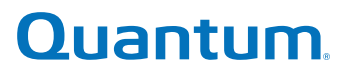

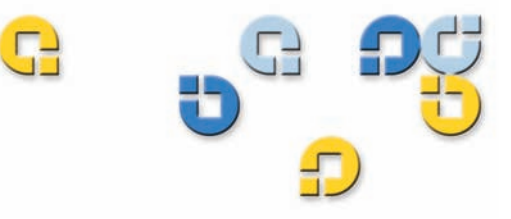

## **Product Manual Product Manual Product Manual**

# **DLT-V4 Tape Drive**

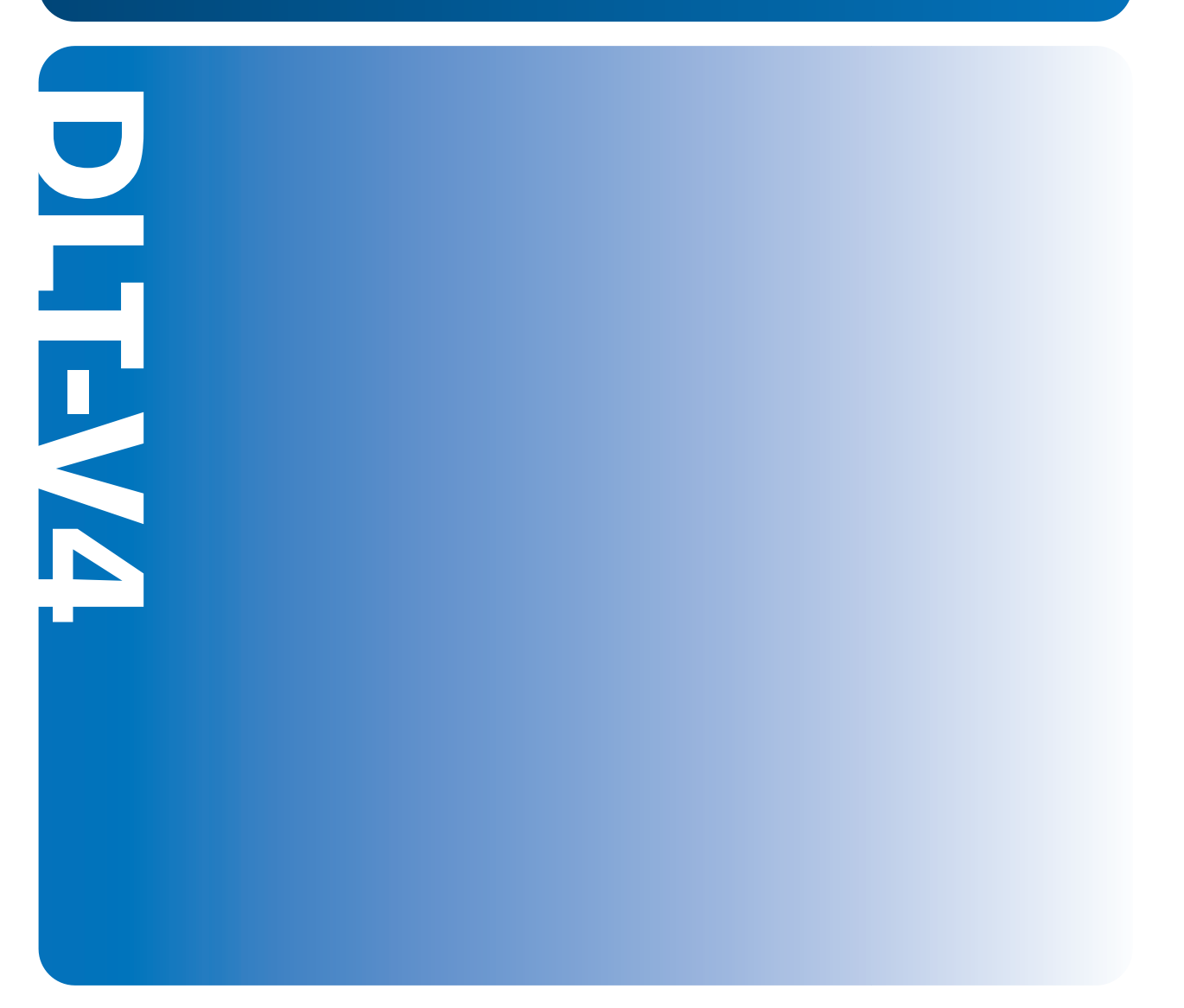

81-81422-03 A01

DLT-V4 Product Manual Guide, 81-81422-03 A01**,** October 2006, Made in USA.

Quantum Corporation provides this publication "as is" without warranty of any kind, either express or implied, including but not limited to the implied warranties of merchantability or fitness for a particular purpose. Quantum Corporation may revise this publication from time to time without notice.

#### **COPYRIGHT STATEMENT**

Copyright 2006 by Quantum Corporation. All rights reserved.

Your right to copy this document is limited by copyright law. Making copies or adaptations without prior written authorization of Quantum Corporation is prohibited by law and constitutes a punishable violation of the law.

#### **TRADEMARK STATEMENT**

Quantum, the Quantum logo, DLT, DLTtape, and the DLTtape logo are all registered trademarks of Quantum Corporation. The DLT logo is a trademark of Quantum Corporation.

All other trademarks are the property of their respective owners.

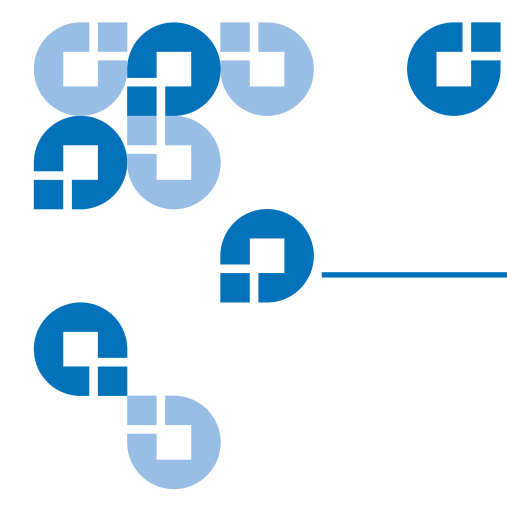

# **Contents**

#### **Preface**

**Chapter 1 Introduction**  $\overline{1}$ 

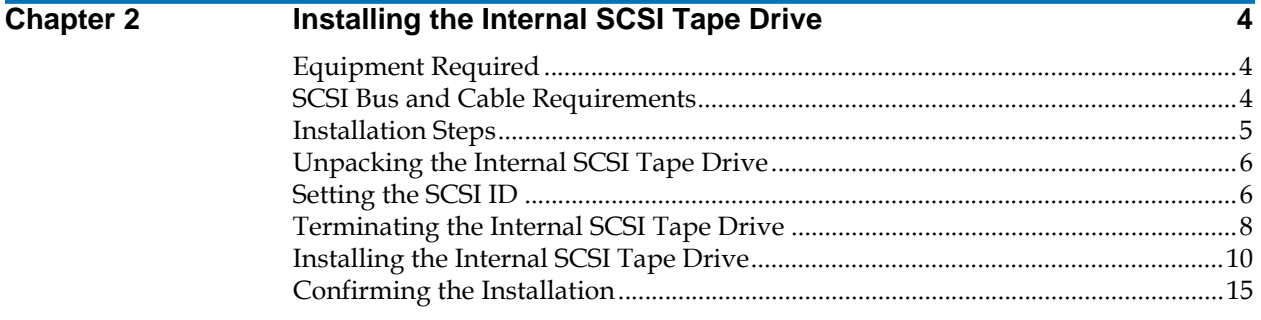

 $\mathbf{x}$ 

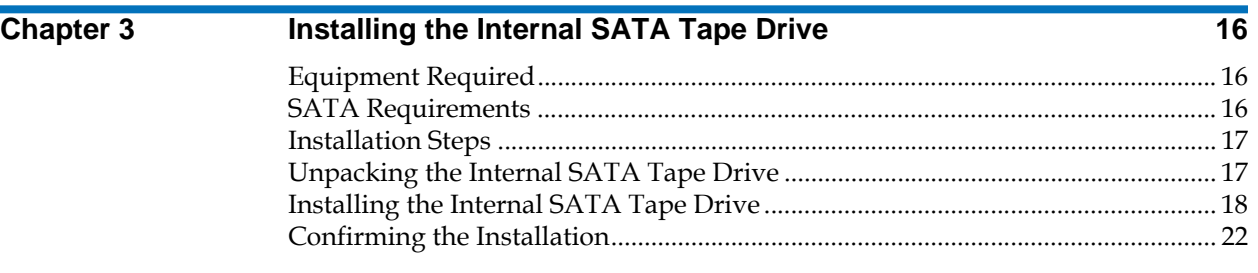

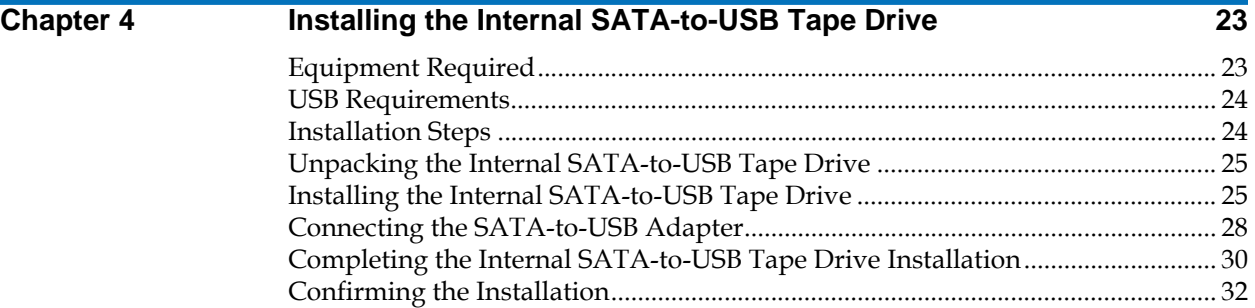

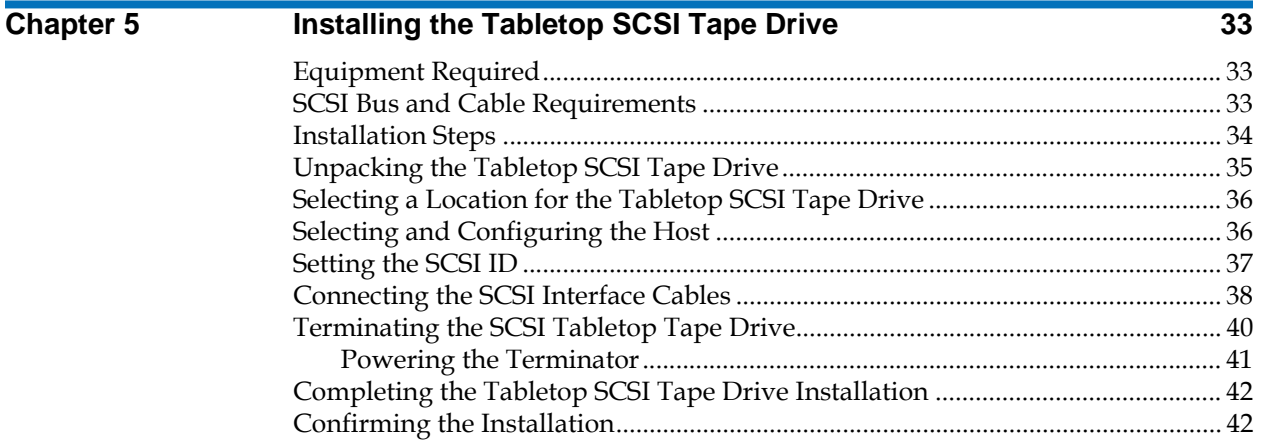

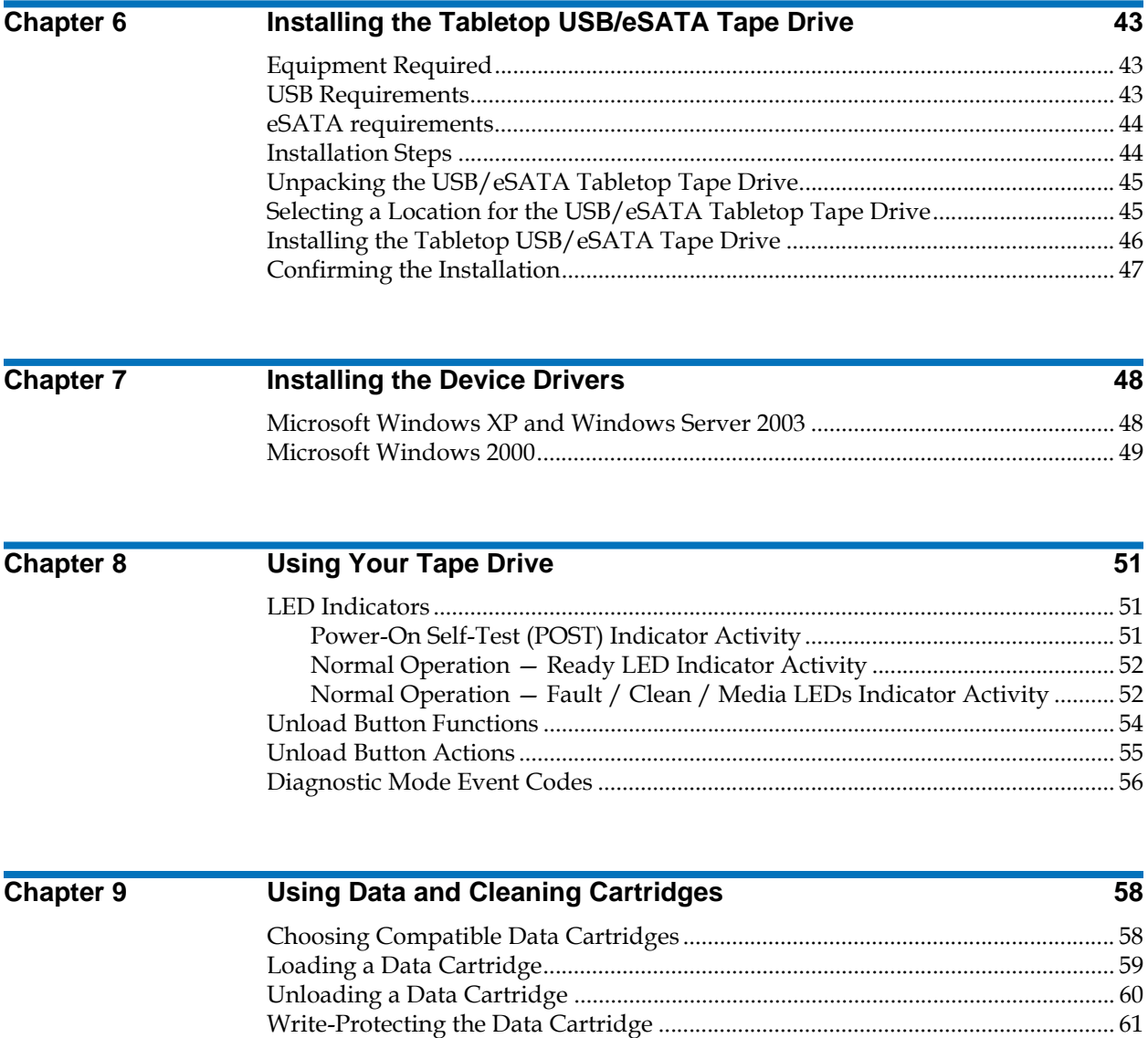

[Caring for Your Data Cartridges.................................................................................. 62](#page-77-0) [Using the Cleaning Cartridge....................................................................................... 63](#page-78-0)

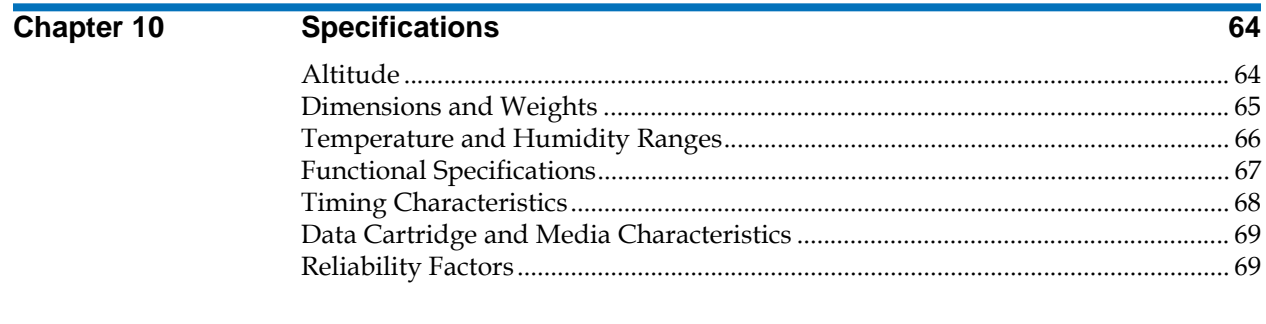

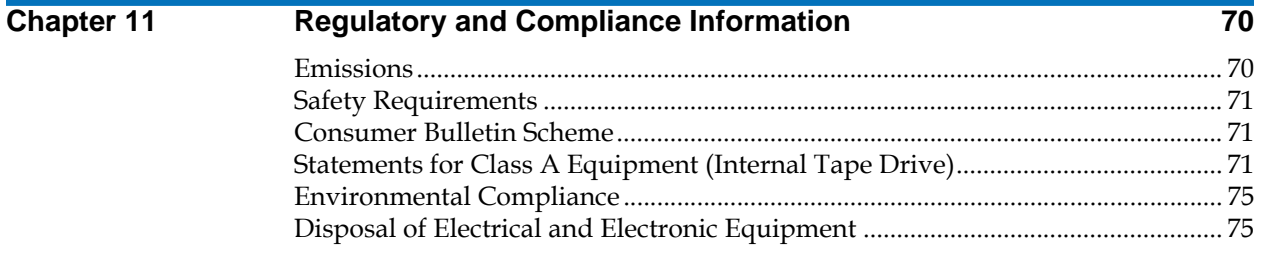

Glossary

# Figures

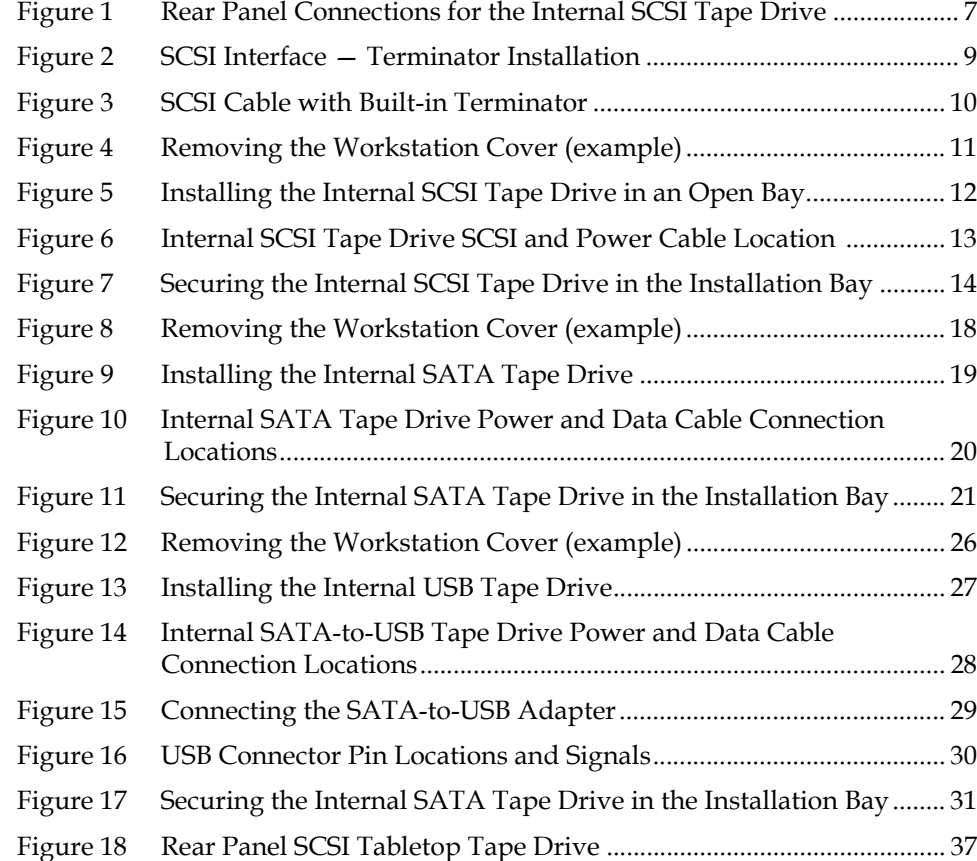

C

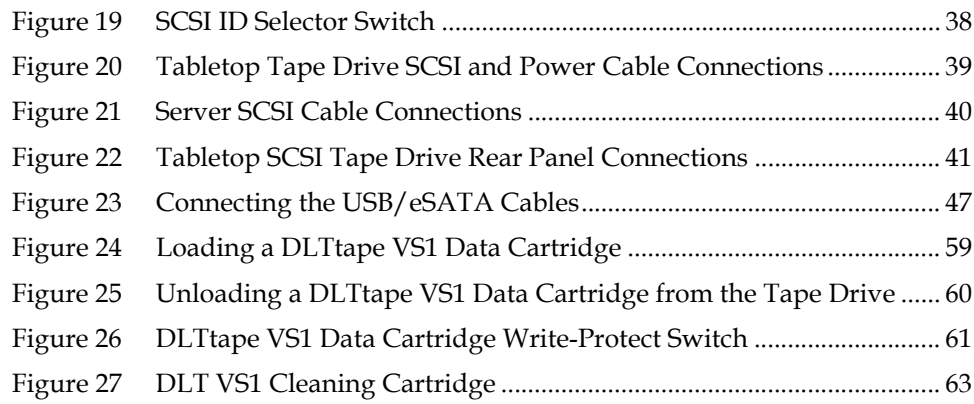

# **Tables**

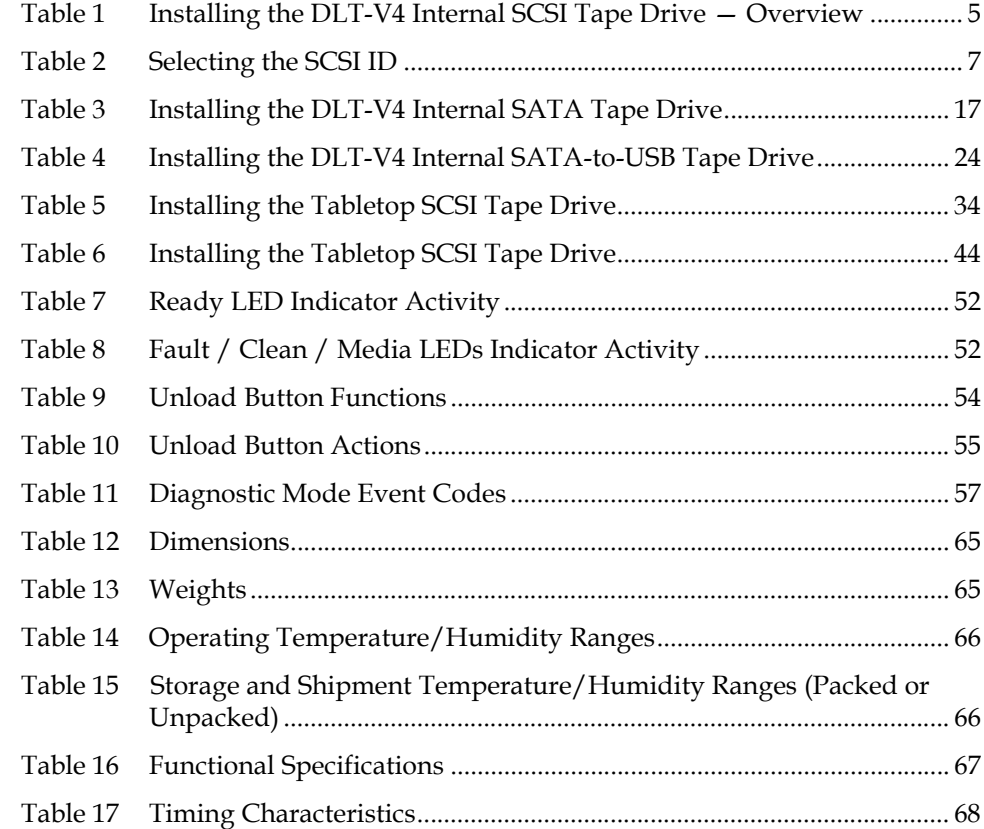

£

C

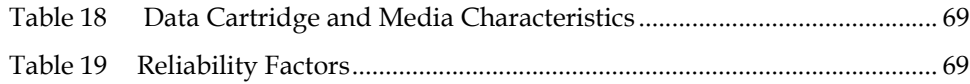

<span id="page-10-0"></span>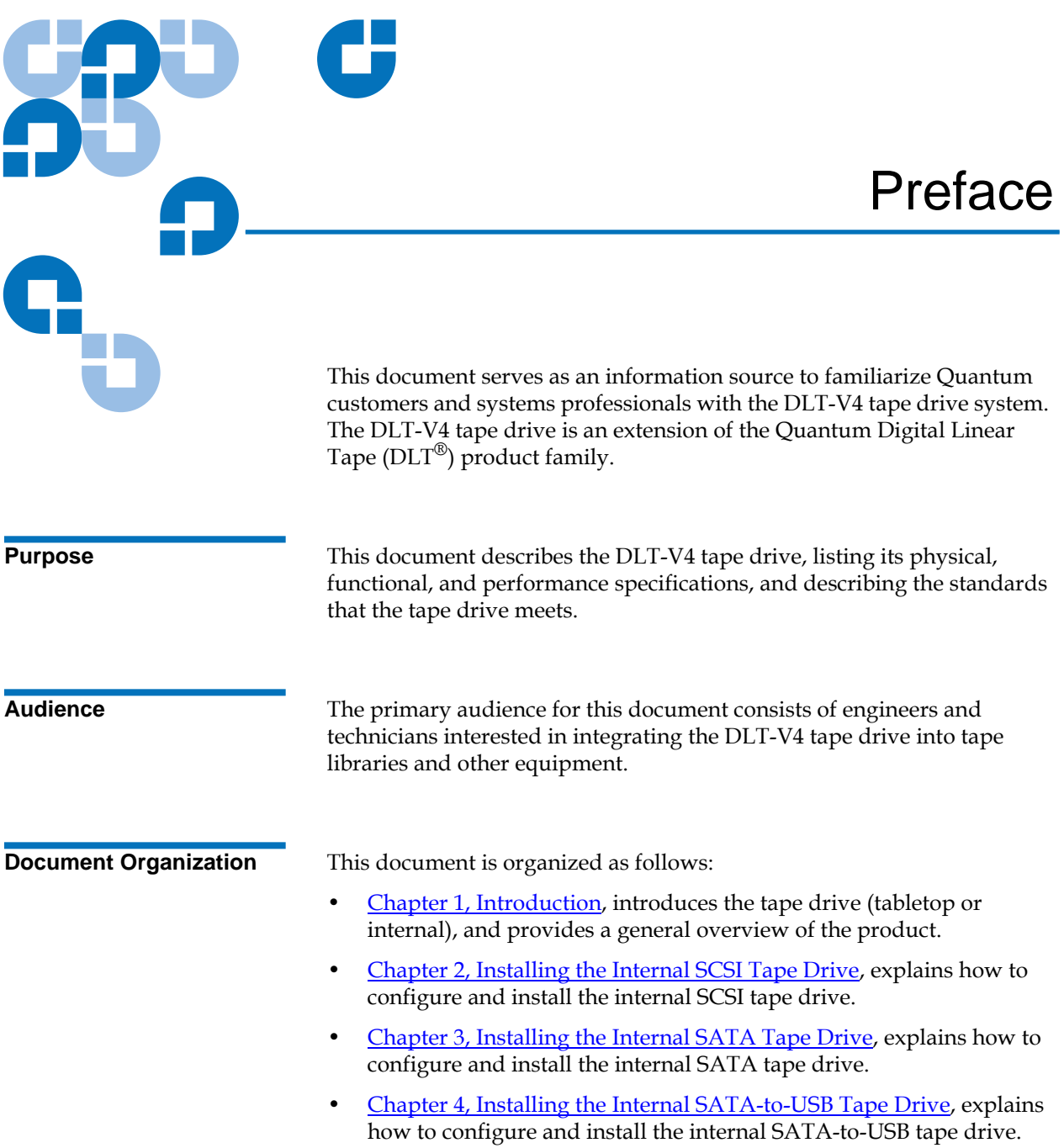

- [Chapter 5, Installing the Tabletop SCSI Tape Drive,](#page-48-3) explains how to configure and install the tabletop SCSI tape drive.
- [Chapter 6, Installing the Tabletop USB/eSATA Tape Drive](#page-58-3), explains how to configure and install the tabletop USB/eSATA tape drive.
- [Chapter 7, Installing the Device Drivers](#page-63-2), explains how to download and install device drivers.
- [Chapter 8, Using Your Tape Drive](#page-66-3), contains functional information useful during the operation of the tape drive in all of its configurations.
- [Chapter 9, Using Data and Cleaning Cartridges](#page-73-2), contains information regarding the care of tape cartridges.
- [Chapter 10, Specifications](#page-79-2), contains the tape drive specifications.
- [Chapter 11, Regulatory and Compliance Information](#page-85-2), provides regulatory, compliance, and disposal information.

The document concludes with a glossary.

## **Notational Conventions** This document uses the following conventions: This document uses the following: **Note:** Notes emphasize important information related to the main topic. **Caution:** Cautions indicate potential hazards to equipment and are included to prevent damage to equipment. **Warning:** Warnings indicate potential hazards to personal safety and are included to prevent injury.

- Tape Drive System Refers to the complete system including the cartridge.
- Tape Drive Refers to just the tape drive and does not include the cartridge.
- Right side of the drive Refers to the right side as you face the component being described.
- Left side of the drive Refers to the left side as you face the component being described.
- $b -$  All binary numbers are succeeded by "b."
- $h All hexadecimal numbers are succeeded by "h."$
- Error or attention conditions are represented in parenthesis that translate as follows:

(SK=S ASC=AA ASCQ=QQ)

where:

S — hexadecimal sense key value

AA — hexadecimal additional sense code

QQ — hexadecimal additional sense code qualifier

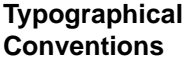

This document uses the following typographical conventions:

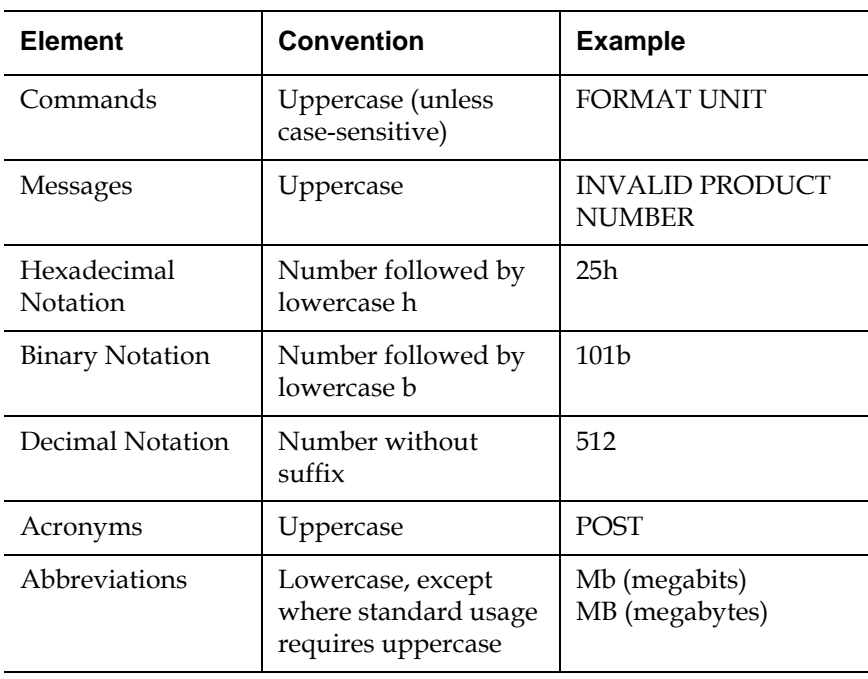

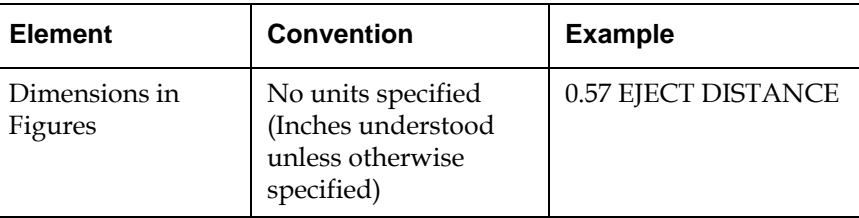

**Related Documents** The following documents are related to the DLT-V4 tape drive:

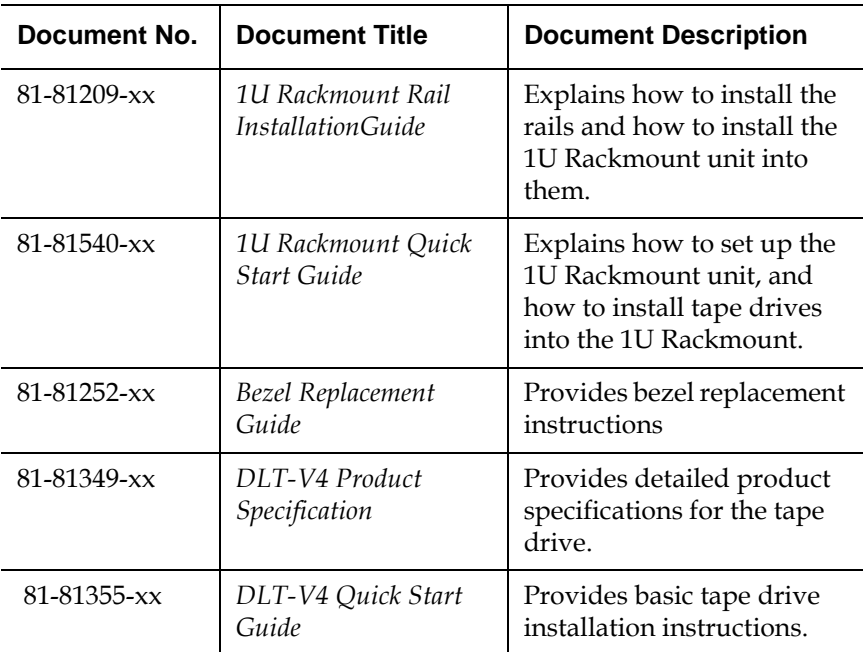

Current SCSI standards documents available from www.t10.org

- SCSI Architecture Model (SAM-3)
- SCSI Primary Commands (SPC-3)
- SCSI Parallel Interface (SPI-5)
- SCSI Stream Commands (SSC-3)

Current SATA standards documents available from www.serialata.org

• Serial ATA 1.0a Specification

#### **SCSI Standards**

Copies of the approved version of the SCSI standards may be obtained from:

Global Engineering Documents 15 Inverness Way, East Englewood, CO 80112 (800) 854-7179 or (303) 397-2740

**Contacts Contacts Quantum** company contacts are listed below.

#### **Quantum Corporate Headquarters**

To order documentation on this or other Quantum products, contact:

Quantum Corporation 141 Innovation Drive Irvine, CA 92617 (949) 856-7800 (800) 284-5101

#### **Technical Publications**

To comment on existing documentation send e-mail to:

doc-comments@quantum.com

#### **Quantum Home Page**

Visit the Quantum home page at:

<http://www.quantum.com>

#### **Global Services**

Quantum Global Services provides 24-hour support that can be reached at:

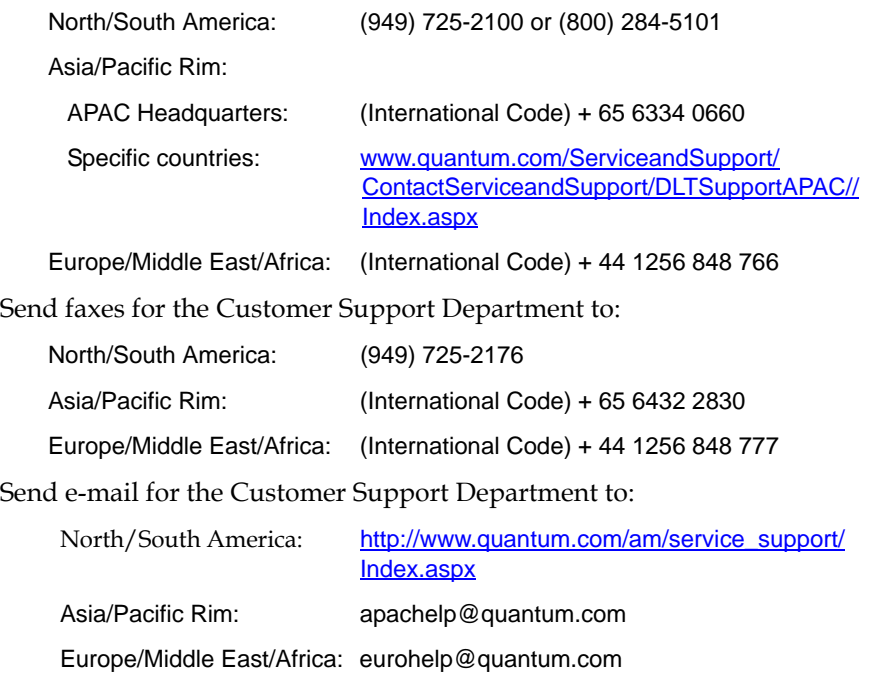

<span id="page-16-0"></span>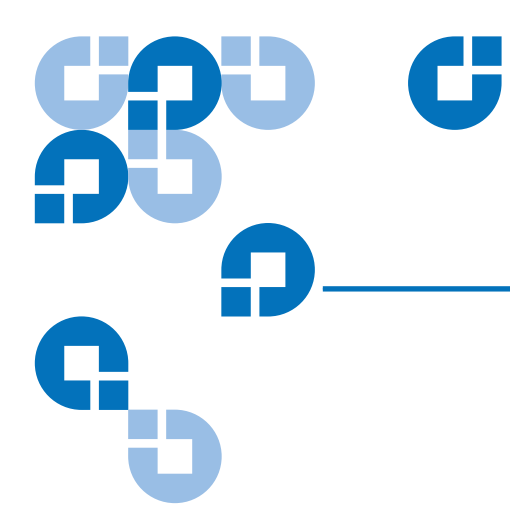

## <span id="page-16-2"></span>Chapter 1 **Introduction**

This chapter introduces the DLT-V4 tape drive (tabletop or internal), and provides a general overview of the product.

#### <span id="page-16-1"></span>DLT-V4 Tape Drive Overview

The Quantum DLT-V4 tape drive is a value-priced, high-reliability, highcapacity linear streaming data cartridge tape drive designed for use on entry- to mid-range computing platforms. With a combination of data compression and compaction, the DLT-V4 tape drive offers a formatted data cartridge capacity of 320 gigabytes (GB) (assuming a 2:1 compression ratio), and a sustained user data transfer rate of 20 megabytes (MB)/sec (assuming a 2:1 compression ratio).

The DLT-V4 tape drive is a 5¼-inch, half-height form-factor device that uses ½-inch tape. Its design includes a four-channel read/write head, Lempel-Ziv (DLZ) high-efficiency data compression, and a tape-mark directory to achieve fast data throughput and data access times.

The DLT-V4 tape drive is available in the following configurations:

- **Internal tape drive:** SCSI, SATA, and USB versions
- **Tabletop tape drive:** SCSI and USB/eSATA versions

#### <span id="page-17-0"></span>**Features**

The DLT-V4 tape drive offers the following features:

- Supported formats: DLT-V4 (read/write using DLTtape $^{\circledR}$  VS1 Media data cartridges), DLT VS160 (read only using DLTtape VS1 Media data cartridges), DLT1/VS80 (read only using DLTtape IV data cartridges).
- Uses DLTtape VS1 data cartridge.
- 5<sup>1</sup>/<sub>4</sub>-inch half-height form-factor.
- Formatted data cartridge capacity of 160 GB native, 320 GB compressed.\*
- Sustained user data transfer rate of 10 MB/s native, up to 20 MB/s with compression\*.
- For the SCSI interface tape drive, to achieve 160 MB/s, an Ultra160, or Ultra320, Low-Voltage Differential (LVD) or Single-Ended (SE) Wide SCSI bus is required.
- For the SATA/eSATA interface tape drive, a SATA/eSATA interface card is required.
- For the USB interface tape drive, a USB 2.0 port is required.
	- \* In accordance with industry practice, a typical compression ratio of 2:1 is quoted. The redundancy and type of data files being written determine the actual compression ratios achieved.

## <span id="page-18-0"></span>Firmware Upgrades and Drivers <sup>1</sup>

Quantum frequently provides new and updated tools to use with its tape drives. These tools include such items as upgrades for product software and firmware, and diagnostic software that may be newly developed. All these tools are available on the Quantum Web site.

To access these tools:

- **1** Go to the Quantum Web site: [www.quantum.com](http://www.quantum.com).
- **2** Click **SERVICE AND SUPPORT** in the upper menu bar. This opens the Service and Support window.
- **3** Explore the various pages that comprise Service and Support until you find what you need.

New tools and utilities get added frequently, so check back often.

<span id="page-19-0"></span>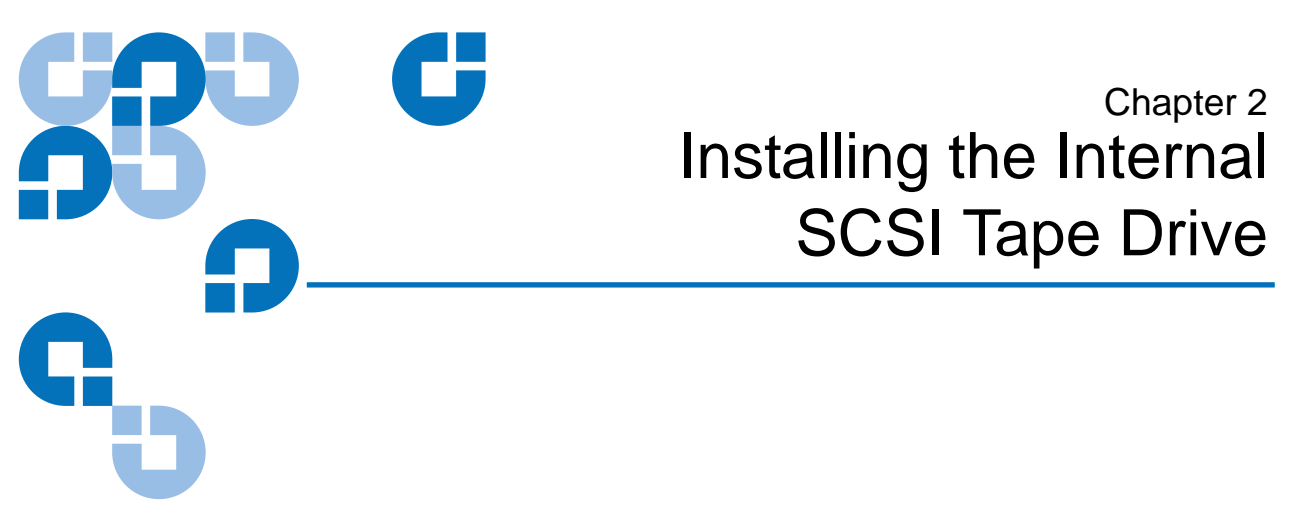

<span id="page-19-3"></span>This chapter contains step-by-step instructions for installing the internal SCSI tape drive.

#### <span id="page-19-1"></span>Equipment Required <sup>2</sup>

All you need to install the DLT-V4 internal SCSI tape drive is a PHILLIPS® screwdriver and adequate ESD protection.

#### <span id="page-19-2"></span>**SCSI Bus and Cable Requirements**

The DLT-V4 SCSI interface tape drive incorporates a wide Ultra160 lowvoltage differential (LVD) small computer system interface (SCSI) bus, but you can also attach it to a single-ended (SE) SCSI bus.

Make sure the SCSI host adapter or controller supports these configurations. If you connect the tape drive to an SE bus, or if there are SE devices attached to the same SCSI bus, the tape drive's performance is limited to the maximum data transfer speed and maximum cable lengths of the SE bus (usually 40 MB/s). *The DLT-V4 is not compatible with a highvoltage differential (HVD) SCSI bus*.

If you attach the tape drive to a narrow (50-pin) SCSI bus, you must use a customer-supplied 68-pin to 50-pin adapter that terminates the unused 18 pins. These adapters are sometimes labeled **high-byte termination**.

Make sure the total length of the SCSI bus does not exceed the ANSI SCSI standard of 19 feet (6 meters) for an SE SCSI bus, 40 feet (12 meters) for an LVD SCSI bus with multiple devices, or 82 feet (25 meters) for an LVD SCSI bus with a single device.

### <span id="page-20-0"></span>Installation Steps <sup>2</sup>

To install the tape drive, perform the following tasks in this order. Follow the detailed instructions on the pages listed below.

<span id="page-20-1"></span>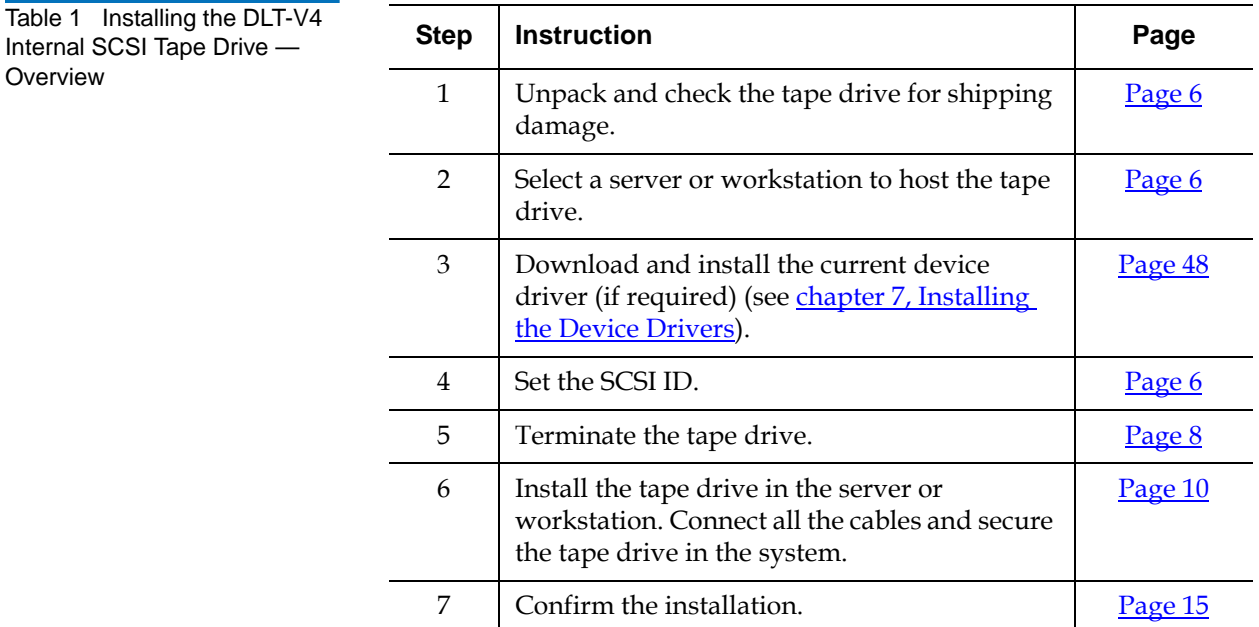

## <span id="page-21-0"></span>Unpacking the Internal SCSI Tape Drive <sup>2</sup>

Before you do anything else, unpack and inspect the tape drive for shipping damage. If you notice any damage, report it both to the sales representative and to the shipping company immediately.

**Note:** Save the packing materials in case you need to move or ship the tape drive in the future. You must ship the tape drive in the original (or equivalent) packing materials or you will invalidate the warranty.

If there is no damage to the tape drive, select a server or workstation to host the tape drive, then move on to the following installation steps.

#### <span id="page-21-1"></span>Setting the SCSI ID

All SCSI devices attached to the server or workstation that is to host the tape drive must have a unique SCSI ID. Check the SCSI IDs on all other devices on the selected server or workstation, including the SCSI host adapter, and select an unused SCSI ID for the tape drive. The factory default SCSI ID is 5. If the tape drive's factory default SCSI ID is not being used, you do not need to change the SCSI ID.

**Note:** If you plan to attach the tape drive to a narrow (50-pin) SCSI bus, you can only use IDs 0 through 7.

To set the SCSI ID:

**1** Locate the SCSI ID jumpers on the rear panel of the tape drive, as shown in <u>figure 1</u>.

<span id="page-22-0"></span>Figure 1 Rear Panel Connections for the Internal SCSI Tape Drive

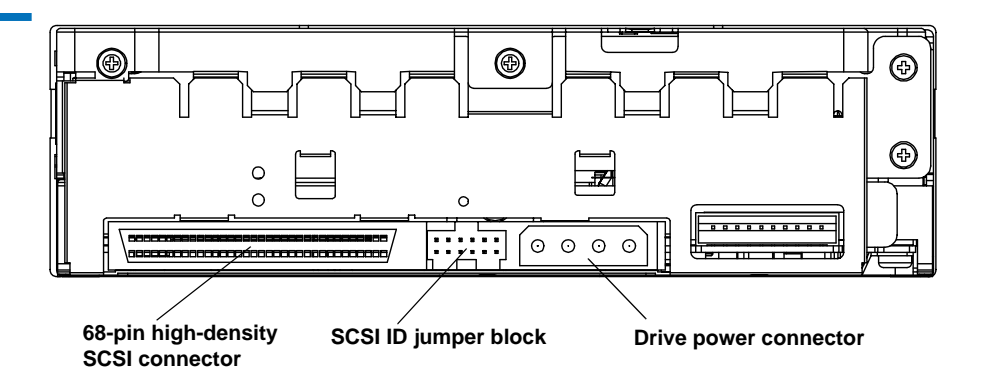

**2** Use the supplied jumpers to select the desired SCSI ID as shown in [table 2:](#page-22-1)

<span id="page-22-1"></span>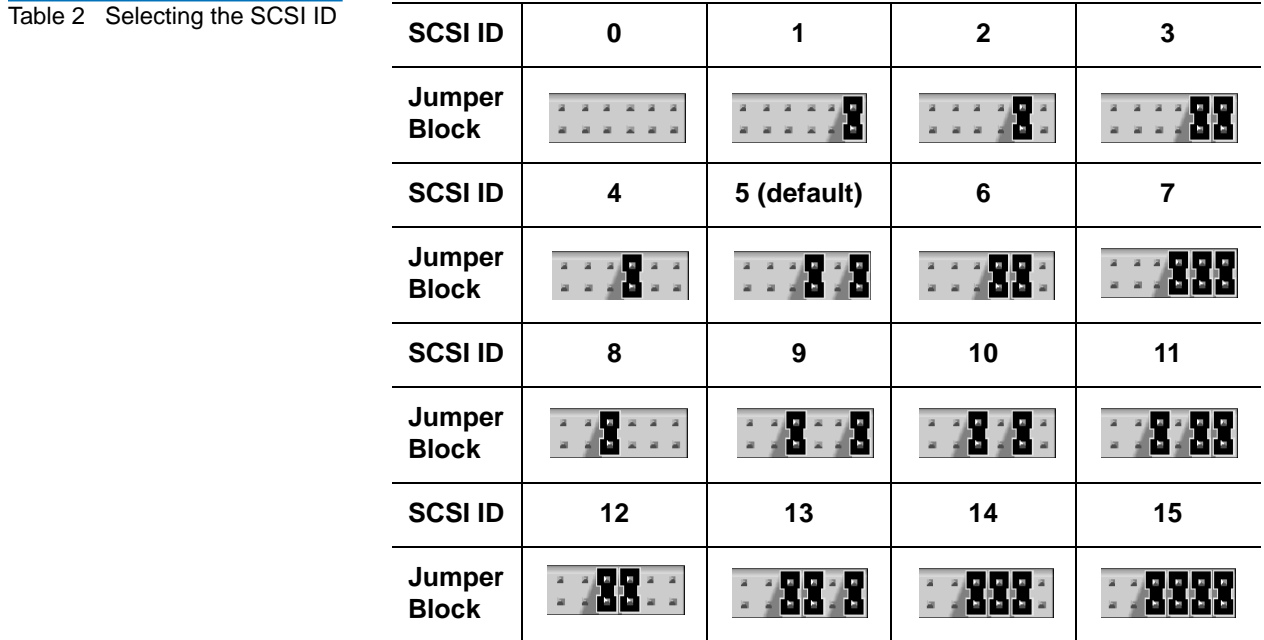

## <span id="page-23-0"></span>Terminating the Internal SCSI Tape Drive <sup>2</sup>

If the tape drive is the only SCSI device attached to the selected server other than the SCSI host adapter, or if it is the last physical device on the SCSI bus (at the end of the SCSI chain), you must terminate it. If another SCSI device is the last device on the SCSI bus, confirm that it is properly terminated and do *not* terminate the tape drive.

#### **Note:** Regardless of which device terminates the SCSI bus, that device must have power applied and be powered on for proper termination to occur.

To terminate the tape drive, install an active LVD/SE cable-end or inline terminator on the SCSI cable you intend to use with the tape drive, as shown in *figure* 2. You can use a cable-end terminator or an inline terminator, whichever is most convenient. See the terminator's instructions for more information.

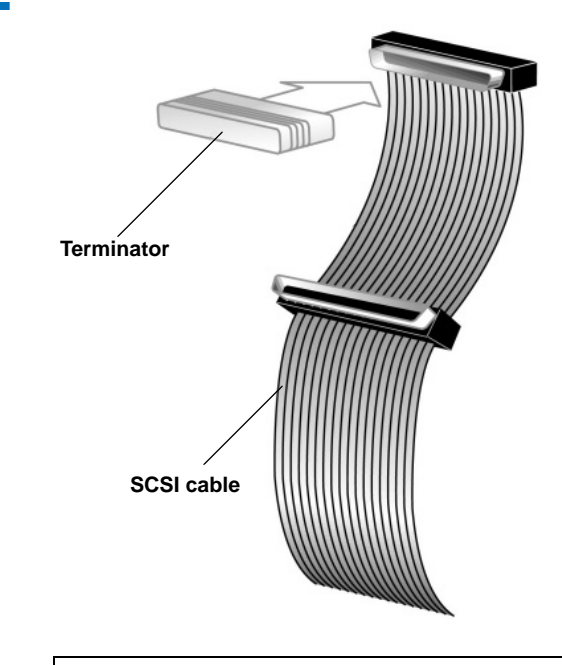

**Note:** If the SCSI cable that came with the SCSI host adapter already has a terminator built into it, do not use another terminator. [Figure 3](#page-25-1) shows an example of such a cable.

<span id="page-24-0"></span>Figure 2 SCSI Interface — Terminator Installation

<span id="page-25-1"></span>Figure 3 SCSI Cable with Builtin Terminator **Terminator SCSI cable (supplied with host adapter)**

## <span id="page-25-0"></span>Installing the Internal SCSI Tape Drive <sup>2</sup>

To install the tape drive, follow these steps:

- **1** Shut down the operating system and power off the server or workstation.
- **2** Power off all peripheral devices, such as printers and other SCSI devices.

**Caution: Do not go to step 3** until you have completed steps 1 and 2. Failure to follow these instructions may result in damage to the tape drive or other devices.

**3** Remove the cover from the server or workstation as described in the server or workstation's documentation (see [figure 4\)](#page-26-0).

<span id="page-26-0"></span>Figure 4 Removing the Workstation Cover (example)

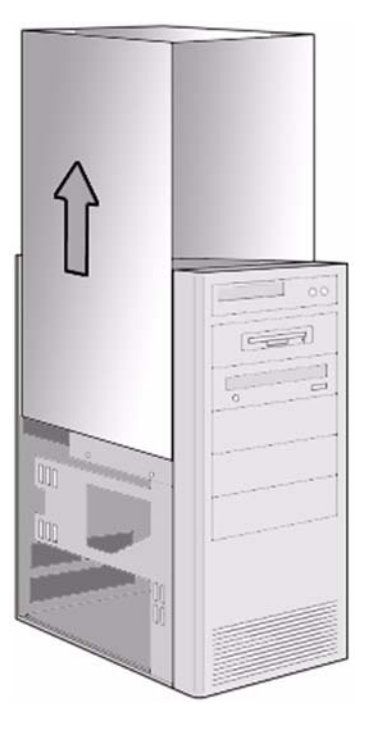

- **4** Locate an available 5¼-inch drive bay and remove the front cover from the drive bay as described in the server or workstation's documentation (see <u>figure 5</u>).
- **5** If necessary, install an LVD/SE host bus adapter in the server or workstation. For more information on SCSI host adapter requirements, see **SCSI Bus and Cable Requirements** on page 4.

**6** Slide the tape drive into the open drive bay (see [figure 5](#page-27-0)).

<span id="page-27-0"></span>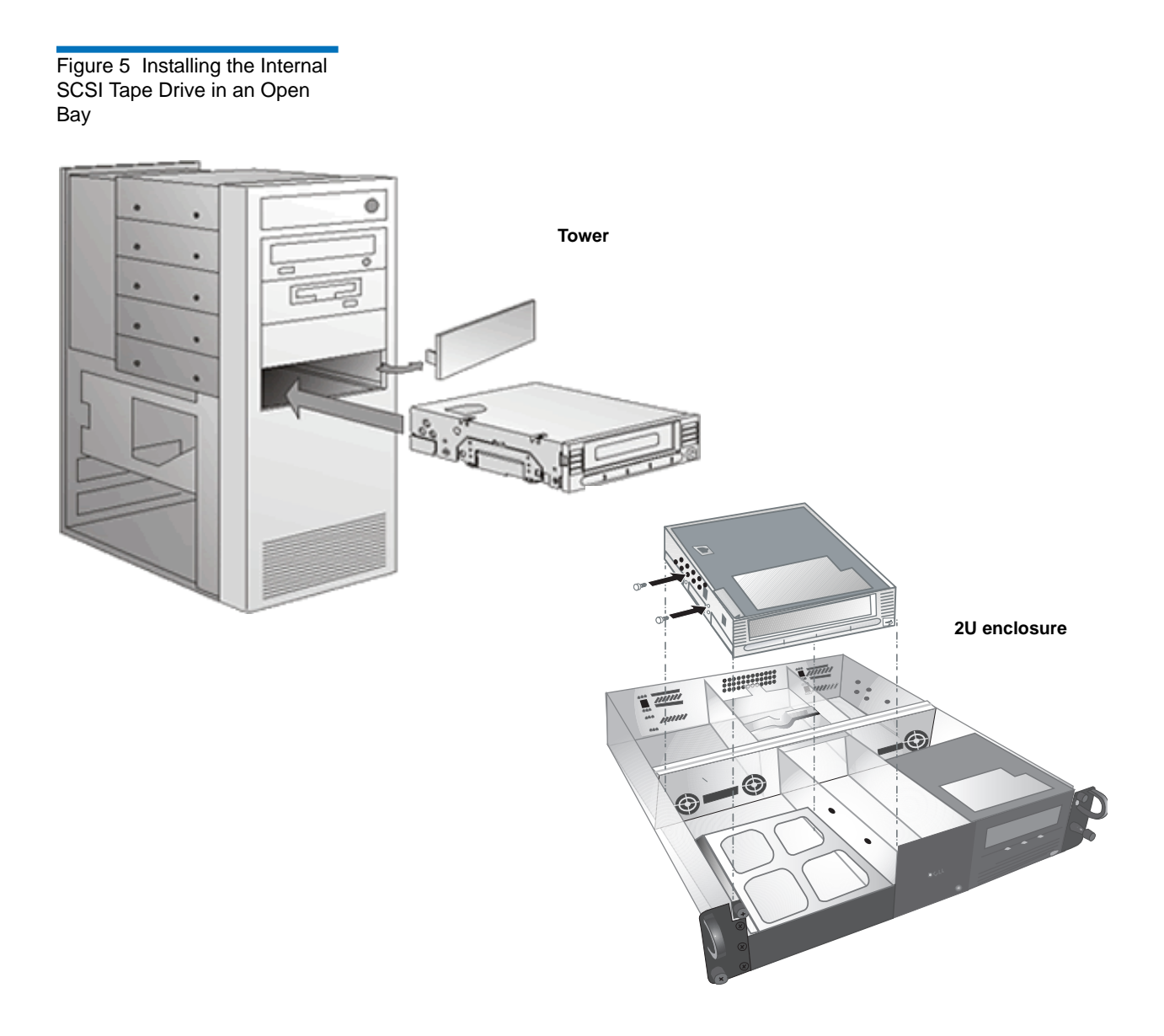

- **7** Obtain a SCSI cable with an open 68-pin, high-density connector. Connect one end of the SCSI cable to the SCSI connector on the rear panel of the tape drive. The SCSI connectors are keyed, preventing improper connection (see <u>figure 6</u>).
	- **Note:** If the SCSI cable does not fit the connector on the SCSI host adapter, you either have an incompatible SCSI host adapter or you need to purchase a cable adapter. Contact your sales representative or the SCSI host adapter manufacturer for information. See [Terminating the](#page-23-0)  [Internal SCSI Tape Drive on page 8](#page-23-0) to determine if you need to use an LVD/SE terminator with the SCSI cable.
- **8** Connect the other end of the SCSI cable to the SCSI host adapter, aligning the colored stripe on the cable with pin 1 on the SCSI host adapter's connector.
- **9** Locate an available power cable in the server or workstation and attach it to the power connector on the rear panel of the tape drive (see  $f_{\text{square}}(6)$ . The connector is keyed, preventing improper connection.

<span id="page-28-0"></span>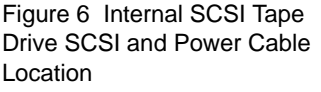

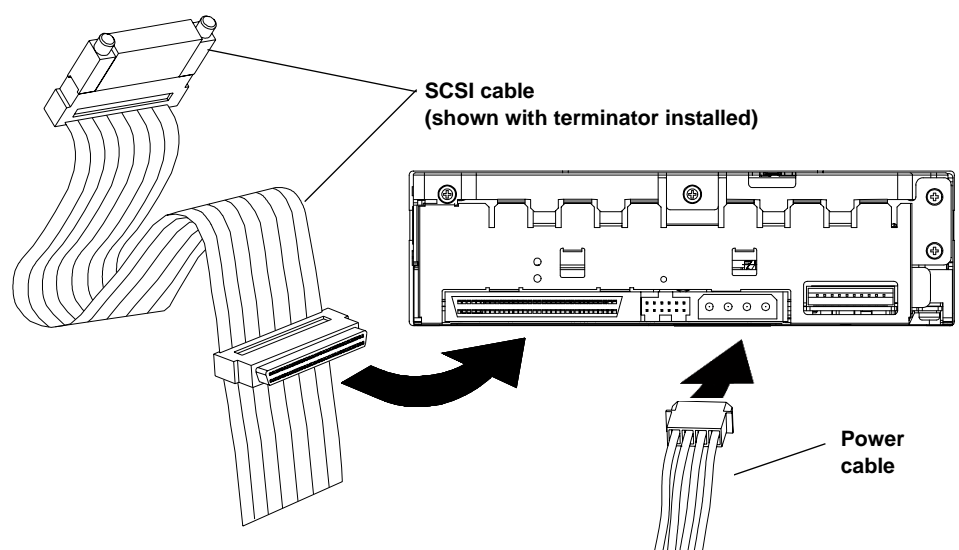

**10** Secure the internal SCSI tape drive with the necessary mounting screws, either in the sides or bottom of the tape drive sled, as appropriate for the server or workstation chassis. See *figure* 7 for an example of where you might find these screws.

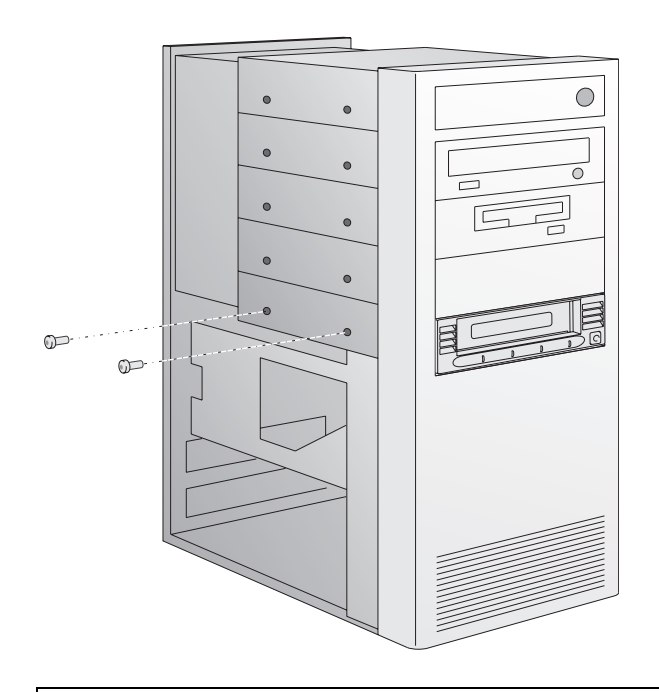

**Note:** Some servers and workstations require mounting rails for internal devices. Contact the server or workstation manufacturer for information.

- **11** Replace the cover on the server or workstation.
- **12** Connect the power cord to the server or workstation and any peripheral devices that you detached earlier.
- **13** Power on any attached peripheral devices.
- **14** Power on the server or workstation and allow its operating system to start.

<span id="page-29-0"></span>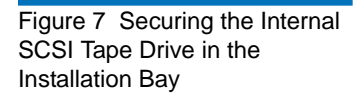

## <span id="page-30-0"></span>Confirming the Installation <sup>2</sup>

When you turn on power to the tape drive, it performs its power-on selftest. The LEDs on the front panel of the tape drive illuminate in a specific sequence (see [Power-On Self-Test \(POST\) Indicator Activity on page 51](#page-66-4) for details).

<span id="page-31-0"></span>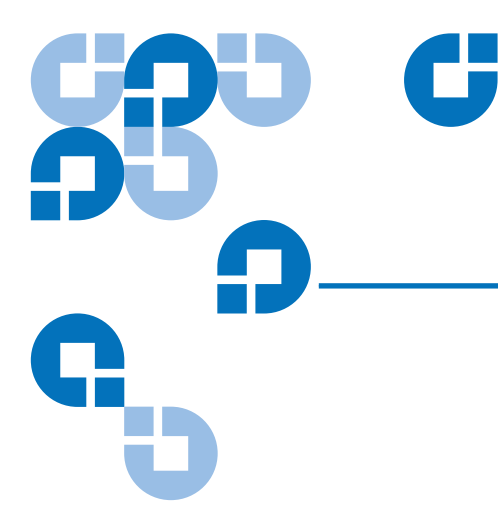

# <span id="page-31-3"></span>Chapter 3 Installing the Internal SATA Tape Drive

This chapter contains step-by-step instructions for installing the DLT-V4 internal SATA tape drive.

The internal SATA tape drive attaches to the server through a SATA interface card.

## <span id="page-31-1"></span>Equipment Required <sup>3</sup>

All you need to install the DLT-V4 internal SATA tape drive is a PHILLIPS® screwdriver and adequate ESD protection.

#### <span id="page-31-2"></span>**SATA Requirements**

Use the internal SATA cable provided in your accessory kit.

#### <span id="page-32-0"></span>**Installation Steps**

To install the tape drive, perform the following tasks in this order. Follow the detailed instructions on the pages listed below.

<span id="page-32-2"></span>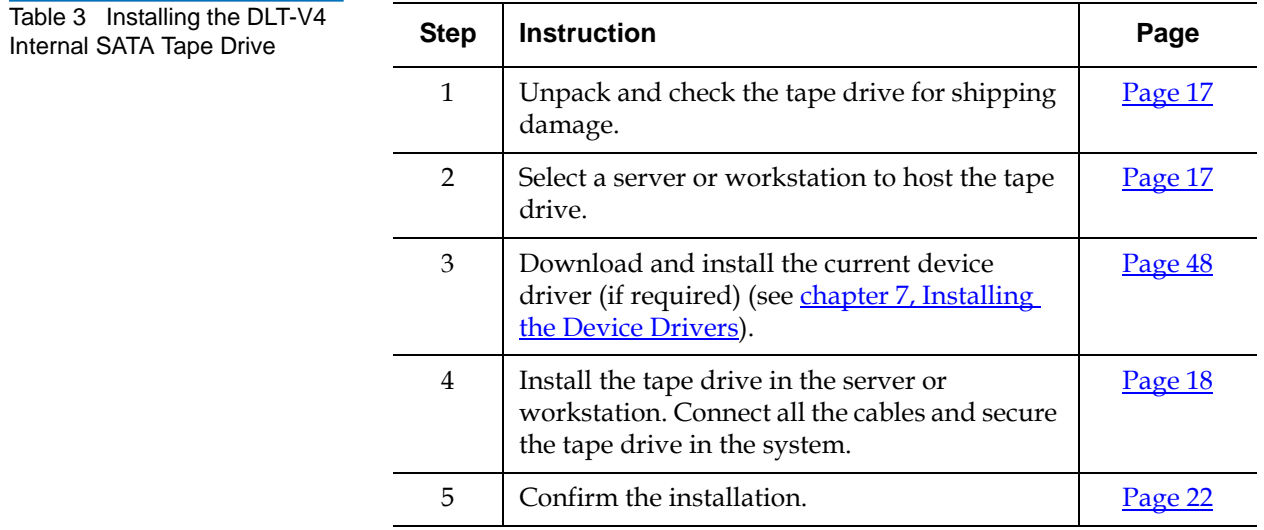

## <span id="page-32-1"></span>Unpacking the Internal SATA Tape Drive <sup>3</sup>

Before you do anything else, unpack and inspect the tape drive for shipping damage. If you notice any damage, report it both to the sales representative and to the shipping company immediately.

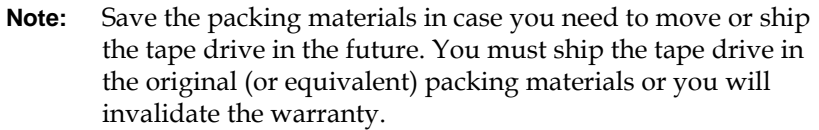

If there is no damage to the tape drive, select a server or workstation to host the tape drive, then move on to the following installation steps.

## <span id="page-33-0"></span>Installing the Internal SATA Tape Drive <sup>3</sup>

To install the tape drive, follow these steps:

- **1** Shut down the operating system and power off the server or workstation.
- **2** Power off all peripheral devices, such as printers and other connected devices.

**Caution: Do not go to step 3** until you have completed steps 1 and 2. Failure to follow these instructions may result in damage to the tape drive or other devices.

**3** Remove the cover from the server or workstation as described in the server or workstation's documentation (see [figure 8\)](#page-33-1).

<span id="page-33-1"></span>Figure 8 Removing the Workstation Cover (example)

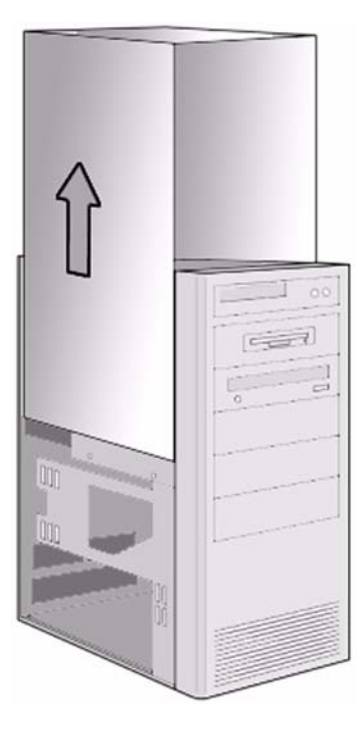

- **4** Locate an available 5¼-inch drive bay and remove the front cover from the drive bay as described in the server or workstation's documentation (see *figure 9*).
- **5** Slide the tape drive into the open drive bay (see [figure 9](#page-34-0)).

#### <span id="page-34-0"></span>Figure 9 Installing the Internal SATA Tape Drive

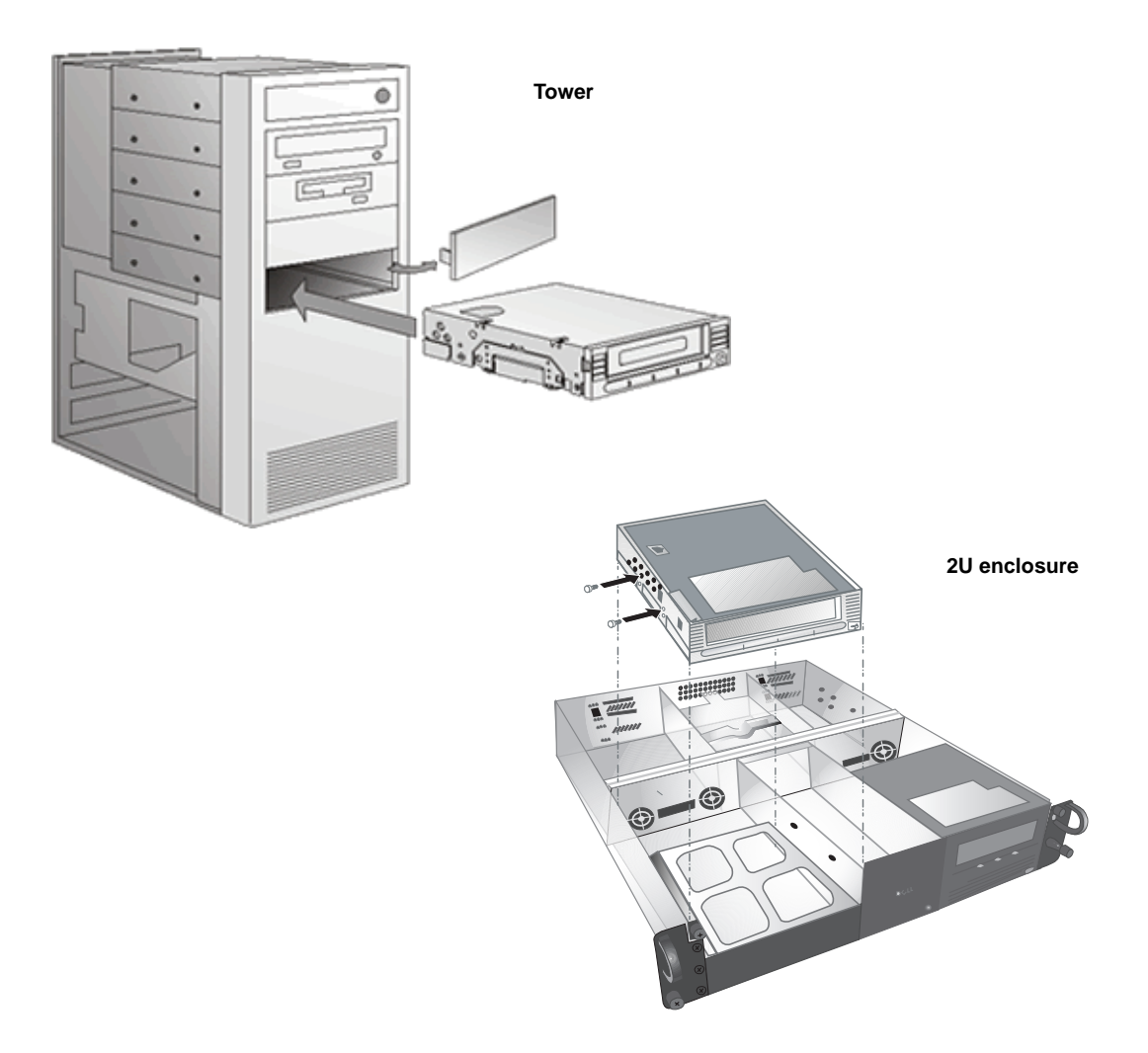

- **6** Connect one end of the SATA data cable to the tape drive and the other end of the SATA data cable to the SATA host bus adapter (see [figure 10](#page-35-0)).
- **7** Connect *either* the SATA power cable *or* drive power cable to the tape drive (see *figure 10*).

**Caution:** Connect only one power cable to the drive; connecting both the SATA power cable and the drive power cable to the tape drive may damage the tape drive.

<span id="page-35-0"></span>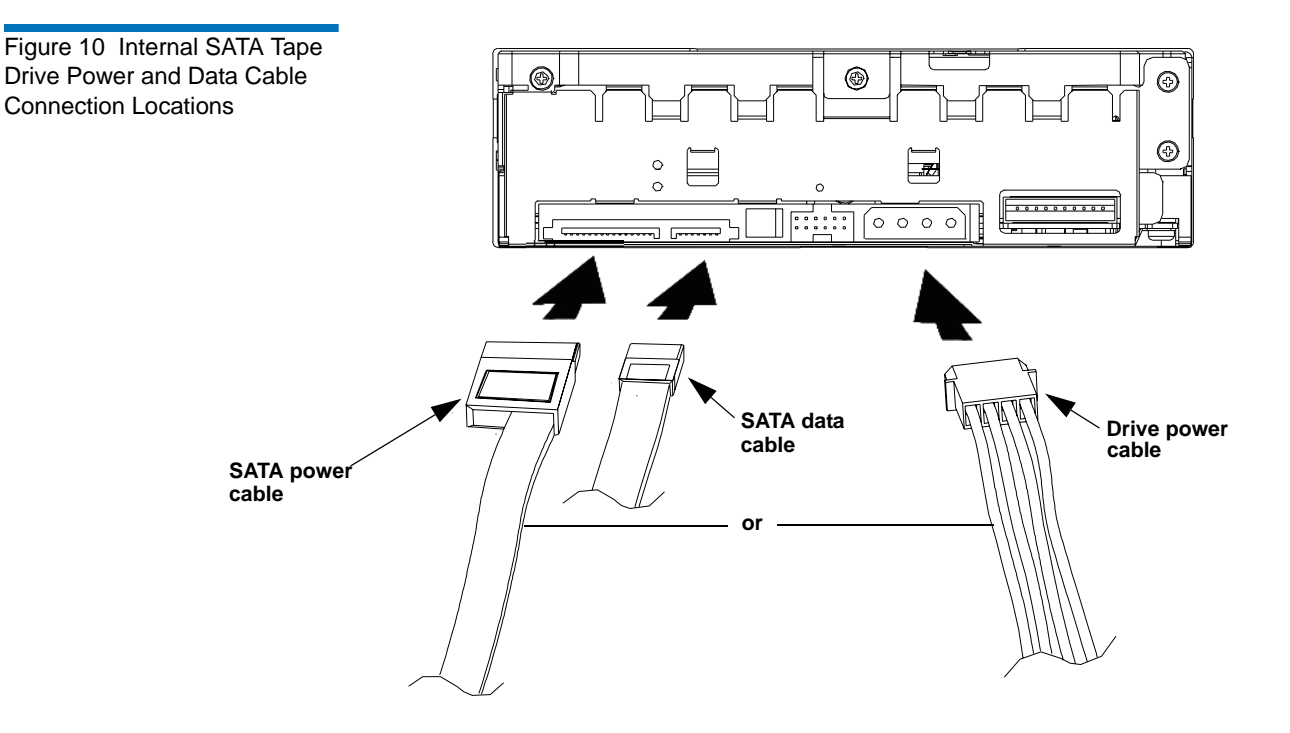
**8** Secure the internal SATA tape drive with the supplied mounting screws in the installation bay, either on the sides or bottom of the tape drive sled, as appropriate for the server or workstation chassis. See [figure 11](#page-36-0) for an example of where you might find these screws.

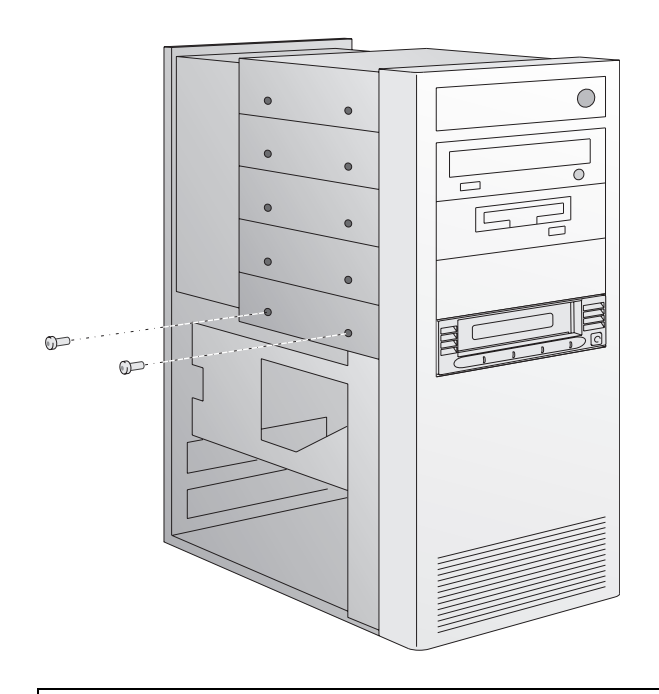

**Note:** Some servers and workstations require mounting rails for internal devices. Contact the server or workstation manufacturer for information.

- **9** Replace the cover on the server or workstation.
- **10** Connect the power cord to the server or workstation and any peripheral devices that you detached earlier.
- **11** Power on any attached peripheral devices.
- **12** Power on the server or workstation and allow its operating system to start.

<span id="page-36-0"></span>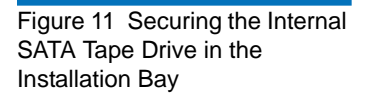

### Confirming the Installation <sup>3</sup>

When you turn on power to the tape drive, it performs its power-on selftest. The LEDs on the front panel of the tape drive illuminate in a specific sequence (see [Power-On Self-Test \(POST\) Indicator Activity on page 51](#page-66-0) for details).

# Chapter 4 Installing the Internal SATA-to-USB Tape Drive

This chapter contains step-by-step instructions for installing the DLT-V4 internal SATA tape drive with USB adapter.

The internal SATA-to-USB tape drive attaches to the server through a USB adapter. The SATA-to-USB tape drive is the same as the SATA tape drive but uses a special SATA-to-USB adapter to connect to the USB port on your PC's motherboard or host bus adapter.

#### Equipment Required <sup>4</sup>

To install the DLT-V4 internal SATA-to-USB tape drive, you need a PHILLIPS® screwdriver and adequate ESD protection.

You also need the SATA-to-USB adapter (provided in your accessories kit) in order to install the tape drive correctly. The adapter kit is also available at <u>[www.quantum.com](http://www.quantum.com)</u> (part name: Quantum USB 2.0 to SATA Direct-Connect Motherboard Adapter; part number: CNU-UA1100MA).

#### USB Requirements

The tape drive must be connected to a USB 2.0 port.

#### Installation Steps <sup>4</sup>

To install the tape drive, perform the following tasks in this order. Follow the detailed instructions on the pages listed below.

Table 4 Installing the DLT-V4 Internal SATA-to-USB Tape Drive

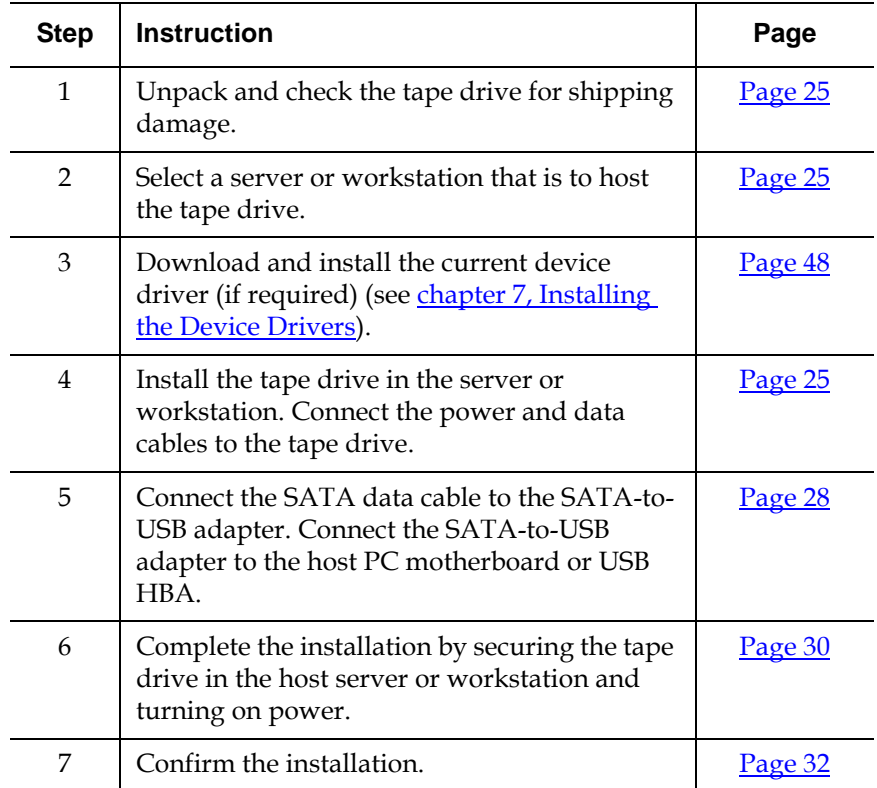

#### <span id="page-40-0"></span>Unpacking the Internal SATA-to-USB Tape Drive <sup>4</sup>

Before you do anything else, unpack and inspect the tape drive for shipping damage. If you notice any damage, report it both to the sales representative and to the shipping company immediately.

**Note:** Save the packing materials in case you need to move or ship the tape drive in the future. You must ship the tape drive in the original (or equivalent) packing materials or you will invalidate the warranty.

If there is no damage to the tape drive, select a server or workstation to host the tape drive, then move on to the following installation steps.

#### <span id="page-40-1"></span>Installing the Internal SATA-to-USB Tape Drive <sup>4</sup>

To install the tape drive, follow these steps:

- **1** Shut down the operating system and power off the server or workstation.
- **2** Power off all peripheral devices, such as printers and other connected devices.

**Caution: Do not go to step 3** until you have completed steps 1 and 2. Failure to follow these instructions may result in damage to the tape drive or other devices.

**3** Remove the cover from the server or workstation as described in the server or workstation's documentation (see *figure 12*).

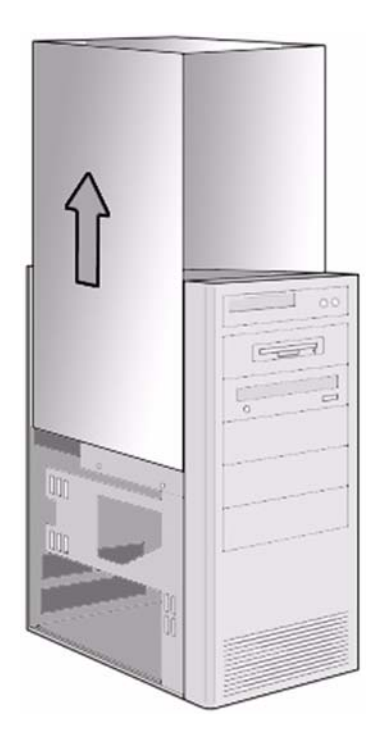

<span id="page-41-0"></span>Figure 12 Removing the Workstation Cover (example)

- **4** Locate an available 5¼-inch drive bay and remove the front cover from the drive bay as described in the server or workstation's documentation (see *figure 13*).
- **5** Slide the tape drive into the open drive bay (see [figure 13](#page-42-0)).

<span id="page-42-0"></span>Figure 13 Installing the Internal USB Tape Drive

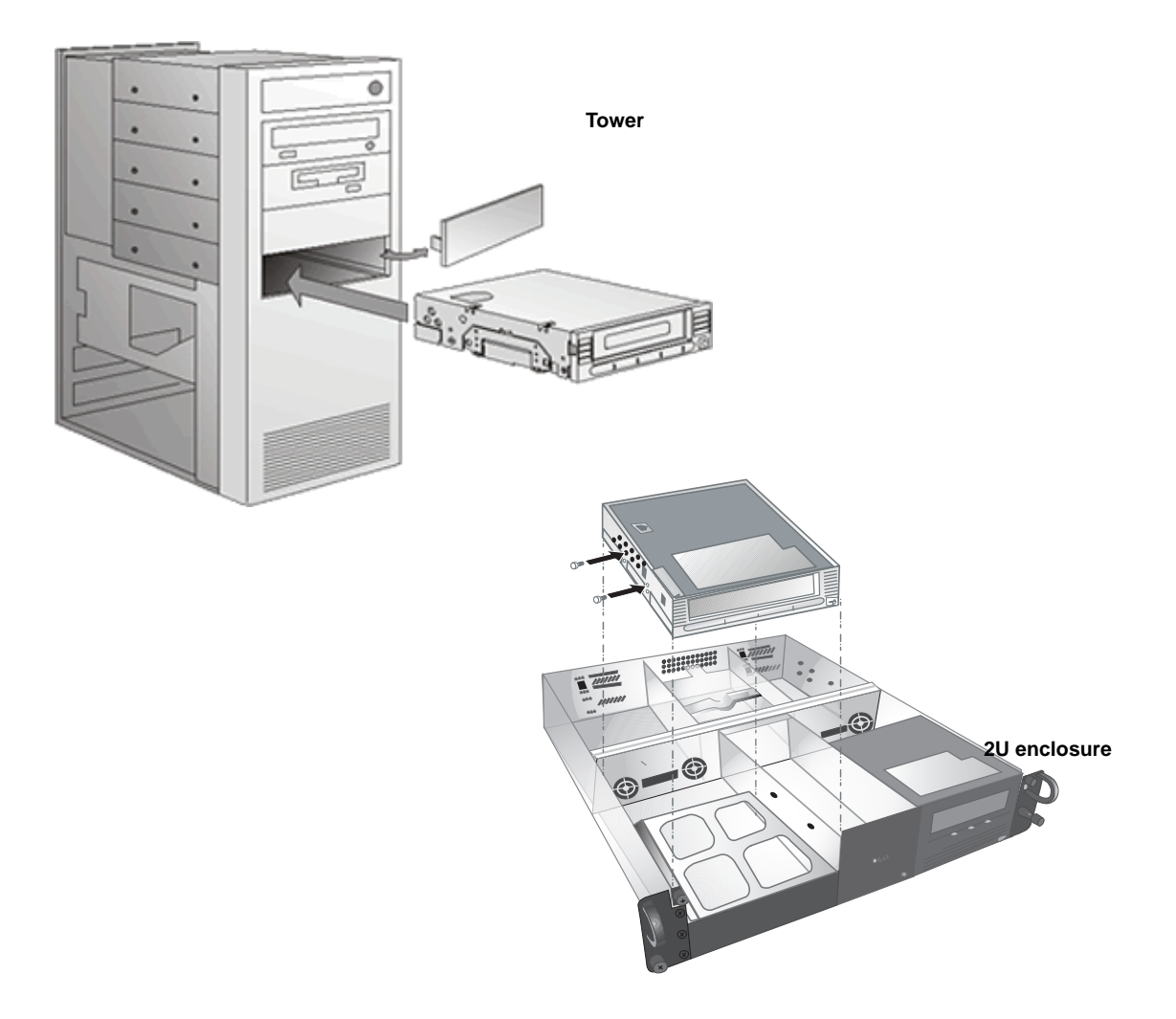

**6** Connect *either* the SATA power cable *or* drive power cable to the tape drive (see *figure* 14).

**Caution:** Connect only one power cable to the drive; connecting both the SATA power cable and the drive power cable to the tape drive may damage the tape drive.

**7** Connect one end of the SATA data cable to the tape drive (see [figure 14](#page-43-1)).

#### <span id="page-43-0"></span>Connecting the SATA-to-USB Adapter <sup>4</sup>

Connect the tape drive to the host server or workstation via the SATA-to-USB adapter as follows:

<span id="page-43-1"></span>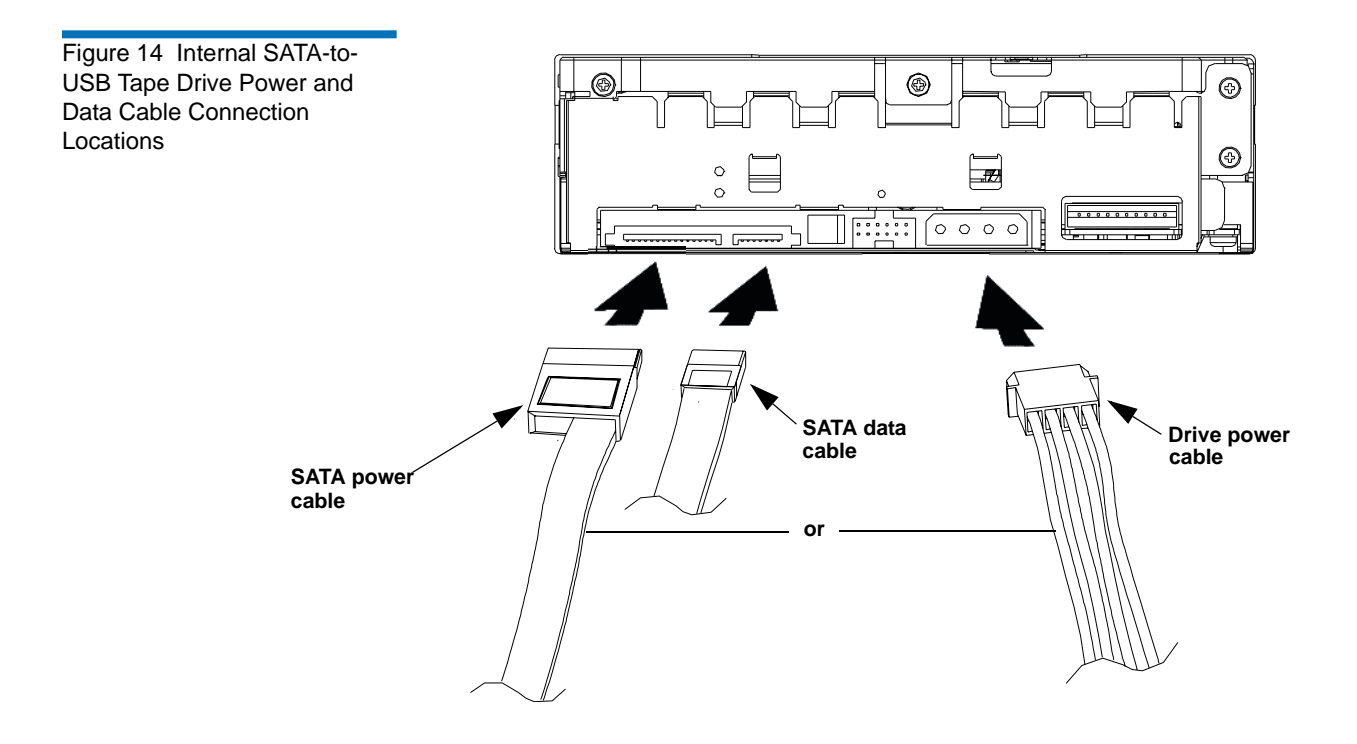

- **1** Connect the SATA cable to the SATA-to-USB adapter (see *figure 15*).
- **2** Connect the USB cable to the SATA-to-USB adapter (see [figure 15](#page-44-0)).
- **3** Connect the USB cable to the host PC motherboard or the USB HBA (see  $figure 15$  and  $figure 16$ ).

**Note:** Pin 1 location is marked on the cable connector with a triangle  $(\blacktriangledown)$ . Consult your motherboard/HBA manual for the Pin 1 location on the mating USB connector.

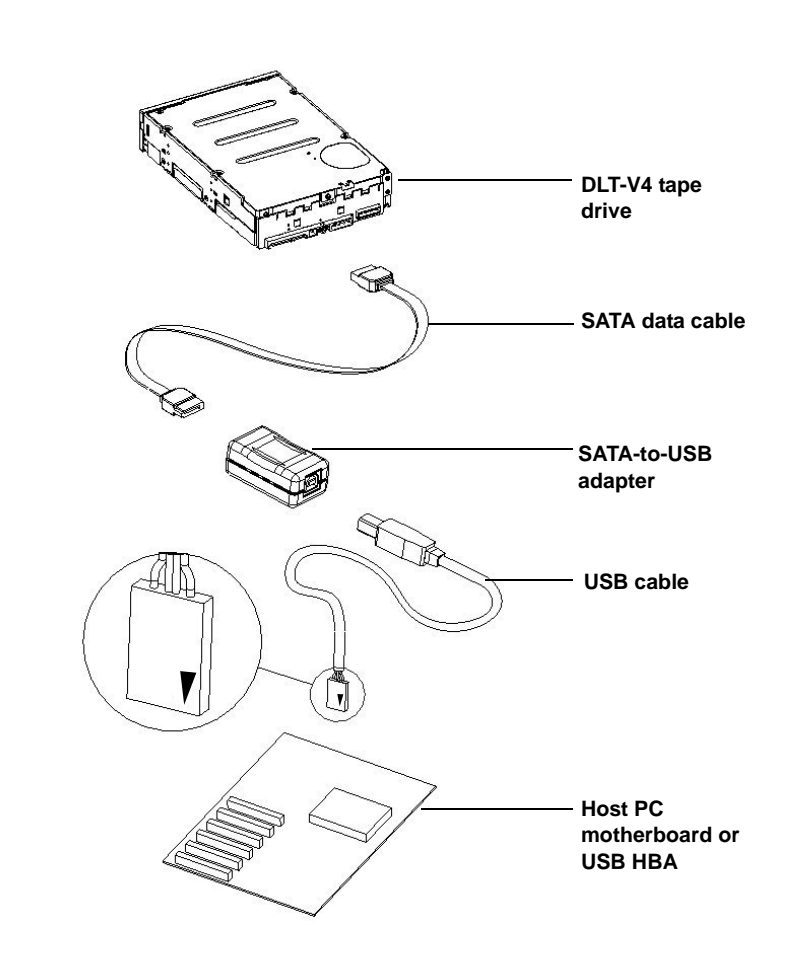

<span id="page-44-0"></span>Figure 15 Connecting the SATA-to-USB Adapter

<span id="page-45-1"></span>Figure 16 USB Connector Pin Locations and Signals

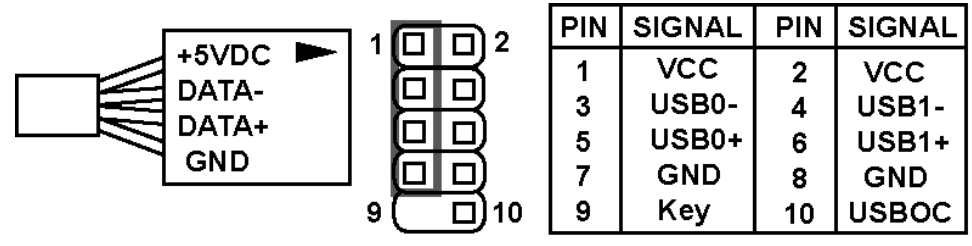

<span id="page-45-0"></span>Completing the Internal SATA-to-USB Tape Drive **Installation** 

> **1** Secure the internal USB tape drive with the supplied mounting screws in the installation bay, either on the sides or bottom of the tape drive sled, as appropriate for the server or workstation chassis. See [figure 17](#page-46-0) for an example of where you might find these screws.

Chapter 4 Installing the Internal SATA-to-USB Tape Drive Completing the Internal SATA-to-USB Tape Drive Installation

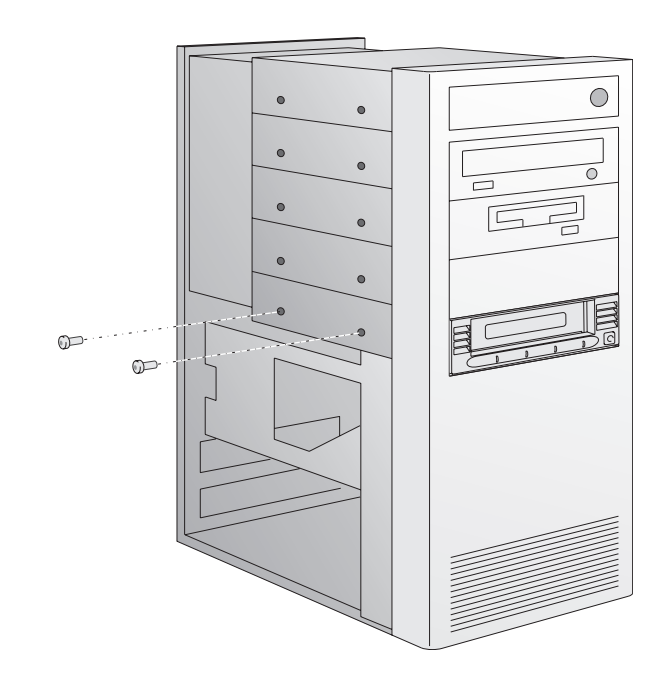

**Note:** Some servers and workstations require mounting rails for internal devices. Contact the server or workstation manufacturer for information.

- **2** Replace the cover on the server or workstation.
- **3** Connect the power cord to the server or workstation and any peripheral devices that you detached earlier.
- **4** Power on any attached peripheral devices.
- **5** Power on the server or workstation and allow its operating system to start.

<span id="page-46-0"></span>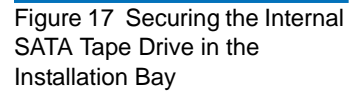

### <span id="page-47-0"></span>Confirming the Installation <sup>4</sup>

When you turn on power to the tape drive, it performs its power-on selftest. The LEDs on the front panel of the tape drive illuminate in a specific sequence (see [Power-On Self-Test \(POST\) Indicator Activity on page 51](#page-66-0) for details).

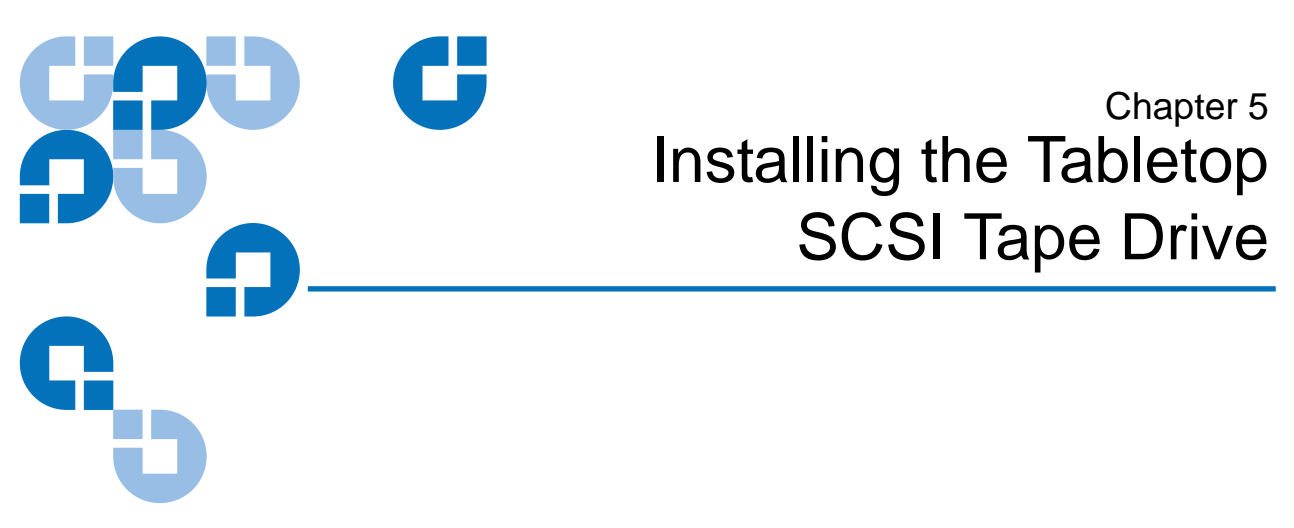

This section contains step-by-step instructions for installing the tabletop SCSI tape drive.

#### Equipment Required <sup>5</sup>

You need no special tools to install the DLT-V4 SCSI tabletop tape. You will need a ballpoint pen to change the SCSI ID switch on the rear panel of the tape drive.

#### <span id="page-48-0"></span>**SCSI Bus and Cable Requirements**

The DLT-V4 SCSI interface tape drive incorporates a wide Ultra160 lowvoltage differential (LVD) small computer system interface (SCSI) bus, but you can also attach it to a single-ended (SE) SCSI bus.

Make sure the SCSI host adapter or controller supports these configurations. If you connect the tape drive to an SE bus, or if there are SE devices attached to the same SCSI bus, the tape drive's performance is limited to the maximum data transfer speed and maximum cable lengths of the SE bus (usually 40 MB/s). *The DLT-V4 is not compatible with a highvoltage differential (HVD) SCSI bus*.

If you attach the tape drive to a narrow (50-pin) SCSI bus, you must use a customer-supplied 68-pin to 50-pin adapter that terminates the unused 18 pins. These adapters are sometimes labeled **high-byte termination**.

Make sure the total length of the SCSI bus does not exceed the ANSI SCSI standard of 19 feet (6 meters) for an SE SCSI bus, 40 feet (12 meters) for an LVD SCSI bus with multiple devices, or 82 feet (25 meters) for an LVD SCSI bus with a single device.

#### **Installation Steps**

To install the tape drive, perform the following tasks in this order. Follow the detailed instructions on the pages listed below.

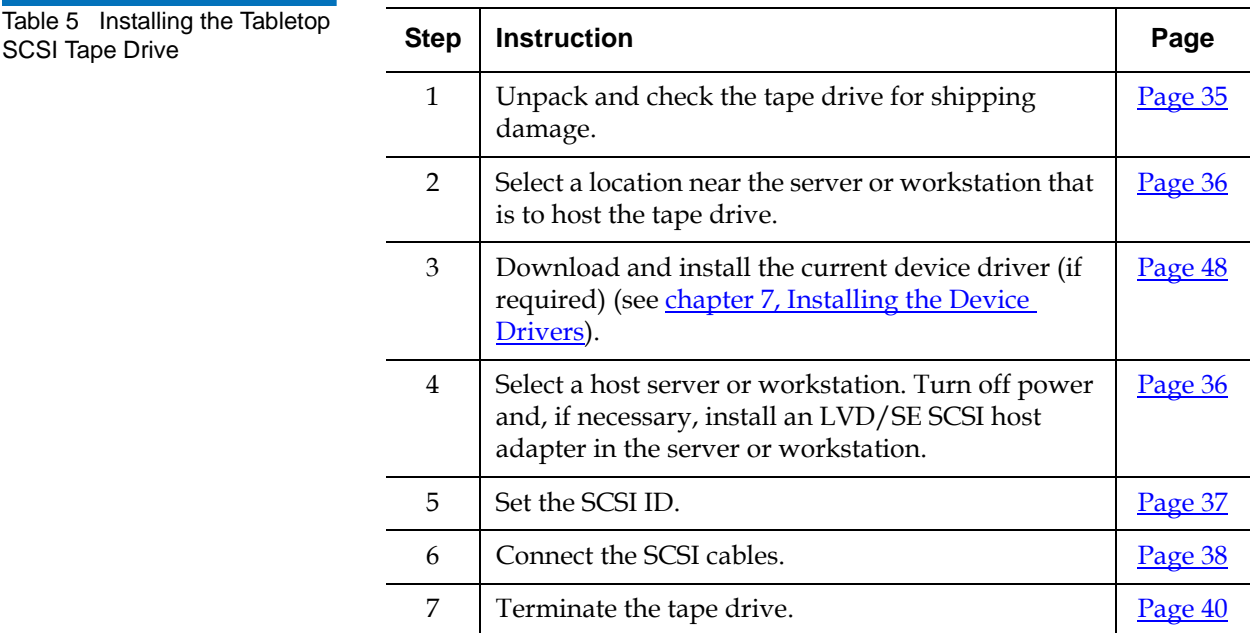

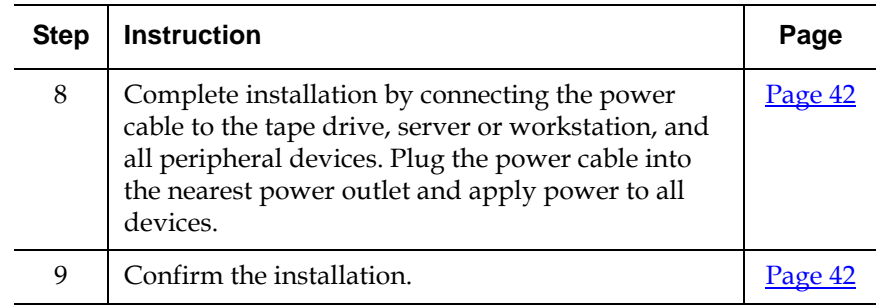

#### <span id="page-50-0"></span>Unpacking the Tabletop SCSI Tape Drive 5

Before you begin, clear a desk or table so that you can unpack the tape drive. You also need to select a location near the server or workstation that has room for the tape drive to sit without being crowded.

**Note:** If the room in which you are working differs from the temperature at which the tape drive was shipped or stored by 30 ºF (17 ºC) or more, let the tape drive acclimate to the surrounding environment for at least 12 hours before opening the shipping carton.

Before you do anything else, unpack and inspect the tabletop SCSI tape drive for shipping damage. If you notice any damage, report it both to the sales representative and to the shipping company immediately.

**Note:** Save the packing materials in case you need to move or ship the tape drive in the future. You must ship the tabletop tape drive in the original (or equivalent) packing materials or you will invalidate the warranty.

#### <span id="page-51-0"></span>Selecting a Location for the Tabletop SCSI Tape Drive

Select a location for the tape drive that is flat, sturdy, level, and close to the server or workstation. A desk or tabletop surface is most suitable. Regardless of the location you choose for the tape drive, make sure the environment is free from dust, cigarette smoke, and excessive temperature and humidity. See the *DLT-V4 Product Specification* for acceptable operating temperature and humidity limits.

Be sure to follow these additional guidelines when selecting a location for the tape drive:

- Allow at least 6 inches (15.2 cm) behind the tape drive for proper cooling.
- Avoid locations near printers or photocopy machines, both of which produce paper fiber and other types of dust and airborne contaminants.
- Do not place the tape drive on the floor.
- Avoid locations near generators, electric motors, audio speakers, or other sources of magnetic fields. Magnetic fields can adversely affect the tape drive and data cartridges.

#### <span id="page-51-1"></span>Selecting and Configuring the Host

Select a server or workstation to host the tape drive.

- **1** Shut down and power off the host and all peripheral devices attached to the selected host.
- **2** If the selected server or workstation does not already have an installed LVD/SE host bus adapter, you will need to install one. For more information on SCSI host adapter requirements, see **SCSI Bus** [and Cable Requirements on page 33](#page-48-0).

### <span id="page-52-0"></span>Setting the SCSI ID

All SCSI devices attached to the server or workstation must have a unique SCSI ID. Check the SCSI IDs on all other devices on the selected server or workstation, including the SCSI host adapter, and select an unused SCSI ID for the tape drive. The factory default SCSI ID for this tape drive is 5, as shown in <u>figure 18</u>. If the tape drive's factory default SCSI ID is not already in use by another device on the same SCSI bus, you do not need to change the SCSI ID.

<span id="page-52-1"></span>Figure 18 Rear Panel SCSI Tabletop Tape Drive

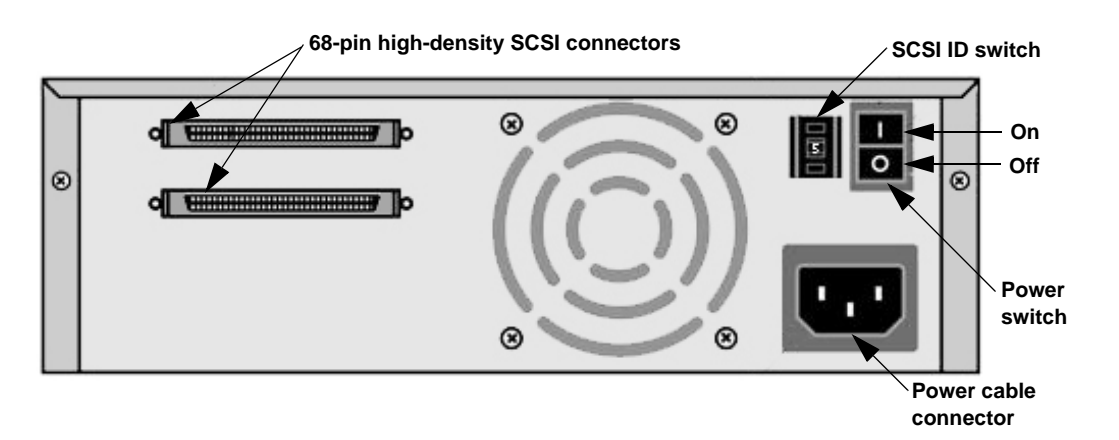

**Note:** If you attach the tape drive to a narrow (50-pin) SCSI bus, you can only use IDs 0 through 7.

To set the SCSI ID on the tape drive, use a small screwdriver or ballpoint pen to press the button above the SCSI ID switch to select the next lower SCSI ID. Press the button below the SCSI ID switch to select the next higher SCSI ID. Each time you press one of these buttons, the SCSI ID decreases or increases by one. Press the appropriate button until the desired SCSI ID appears on the switch display.

Figure 19 SCSI ID Selector Switch

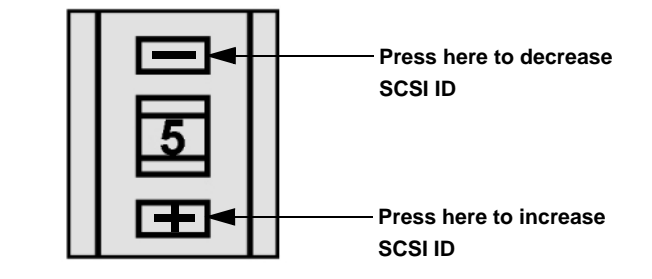

### <span id="page-53-0"></span>Connecting the SCSI Interface Cables <sup>5</sup>

In the final installation stage, you connect the SCSI and power cables to the tape drive.

To connect the SCSI and power cables to the tape drive, follow these steps:

- **1** Shut down the operating system and power down the server or workstation.
- **2** Power off all peripheral devices, such as printers and other SCSI devices.

**Caution: Do not go to step 3** until you have completed steps 1 and 2. Failure to follow these instructions may result in damage to the tape drive or other devices.

- **3** Obtain a SCSI cable with an open 68-pin, high-density connector.
- **4** Connect one end of the SCSI cable to one of the connectors on the rear panel of the tape drive as shown in <u>figure 20</u>. Either SCSI connector works equally well. [Figure 20](#page-54-0) does not show a terminator because none of the three tape drives in the illustration are at the end of the SCSI bus.

<span id="page-54-0"></span>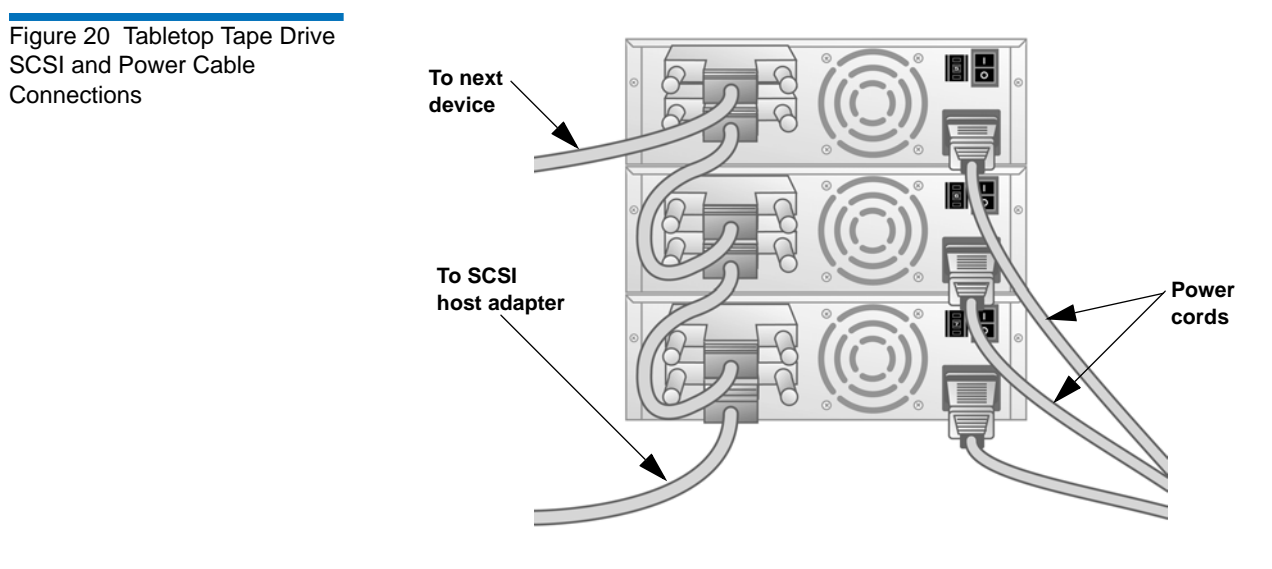

**5** Connect the other end of the SCSI cable to the connector on the SCSI host adapter or to the connector on the previous SCSI device on the SCSI bus, as shown in **figure 21**.

<span id="page-55-1"></span>Figure 21 Server SCSI Cable **Connections** 

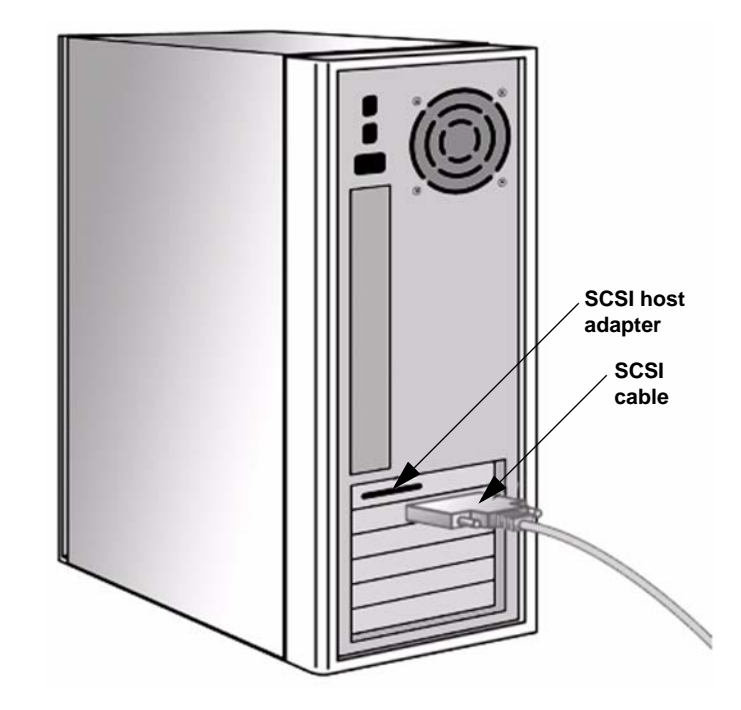

## <span id="page-55-0"></span>Terminating the SCSI Tabletop Tape Drive

You must terminate the tape drive if it is the last physical device on the SCSI bus (at the end of the SCSI chain). If another SCSI device is the last device on the SCSI bus, confirm that it is properly terminated and do *not* terminate the tape drive.

**Note:** Regardless of which device terminates the SCSI bus, it must have power applied and be powered on for proper termination to occur.

To terminate the tape drive, locate the terminator in the accessories package and press it firmly into either of the two SCSI connectors on the rear panel of the tape drive. Secure the terminator by tightening the screws until snug. See **figure 22** for more details.

**Powering the Terminator** 4t least one device on the SCSI bus must supply terminator power (**TERMPWR**). The factory default for the tape drive is for **TERMPWR** to be enabled. Only an authorized service provider can disable the tape drive **TERMPWR** setting. Attach the terminator as shown in *figure* 22.

> **Note:** It is acceptable for more than one device on the SCSI bus to provide **TERMPWR**.

#### <span id="page-56-0"></span>Figure 22 Tabletop SCSI Tape Drive Rear Panel Connections

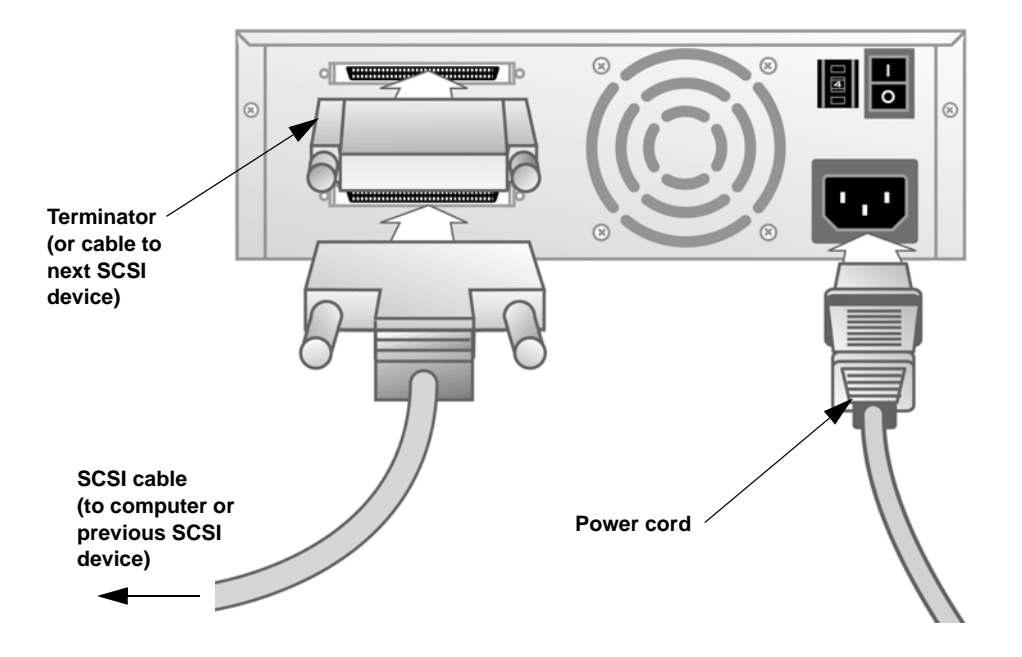

#### <span id="page-57-1"></span>Completing the Tabletop SCSI Tape Drive Installation <sup>5</sup>

- **1** Secure the SCSI cable connectors by tightening the screws until snug.
	- **Note:** If the SCSI cable does not fit the connector on the SCSI host adapter, you either have an incompatible SCSI host adapter or you need to purchase a cable adapter. Contact the sales representative or the SCSI host adapter manufacturer for information.
- **2** Ensure that the power switch on the rear panel of the tape drive is in the OFF position. Connect the power cable to the tape drive and plug the power cable in to the nearest power outlet (see <u>figure 22</u>).
- **3** Connect the power cables to the host server or workstation and all peripheral devices.
- **4** Power on the tape drive and any attached peripheral devices.
- **5** Power on the server or workstation and allow its operating system to start.

#### <span id="page-57-0"></span>Confirming the Installation <sup>5</sup>

When you turn on power to the tape drive, it performs its power-on selftest. The LEDs on the front panel of the tape drive illuminate in a specific sequence (see [Power-On Self-Test \(POST\) Indicator Activity on page 51](#page-66-0) for details).

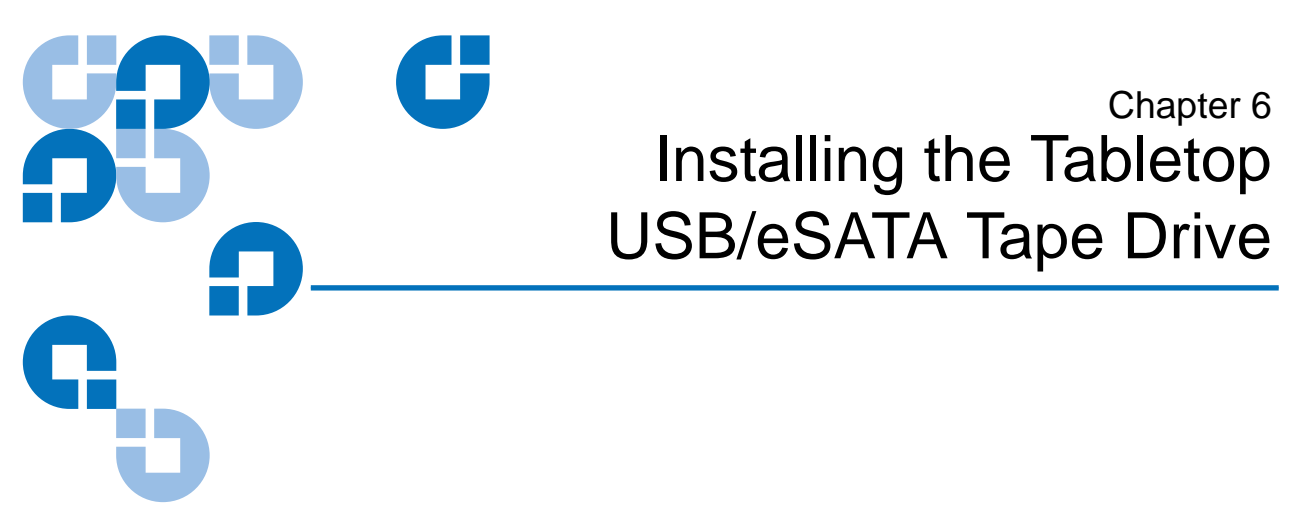

This chapter contains step-by-step instructions for installing the tabletop USB/eSATA tape drive.

#### Equipment Required <sup>6</sup>

You need no special tools to install the DLT-V4 USB/eSATA tabletop tape drive.

#### **USB Requirements**

If you are using your tape drive in a USB configuration, for optimum performance, the tape drive should be connected to a USB 2.0 port and be the only device on the root hub.

#### eSATA requirements

If you are using the eSATA configuration, use the external eSATA cable provided in your accessories kit.

#### Installation Steps <sup>6</sup>

To install the tape drive, perform the following tasks in this order. Follow the detailed instructions on the pages listed below.

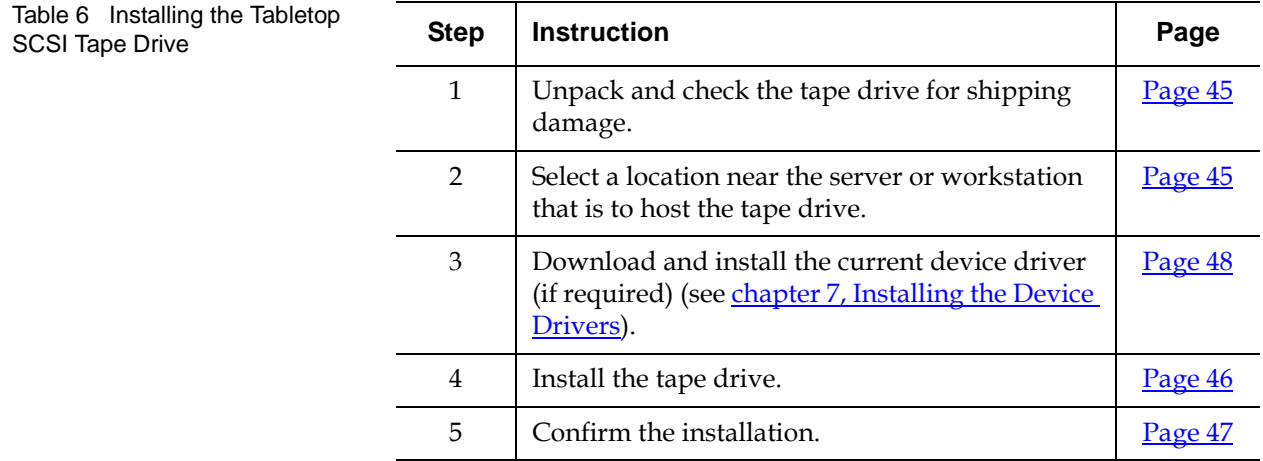

#### <span id="page-60-0"></span>Unpacking the USB/eSATA Tabletop Tape Drive 6

Before you begin, clear a desk or table so that you can unpack the tape drive. You also need to select a location near the server or workstation that has room for the tape drive to sit without being crowded.

**Note:** If the room in which you are working differs from the temperature at which the tape drive was shipped or stored by 30 ºF (17 ºC) or more, let the tape drive acclimate to the surrounding environment for at least 12 hours before opening the shipping carton.

Before you do anything else, unpack and inspect the tabletop SCSI tape drive for shipping damage. If you notice any damage, report it both to the sales representative and to the shipping company immediately.

**Note:** Save the packing materials in case you need to move or ship the tape drive in the future. You must ship the tabletop tape drive in the original (or equivalent) packing materials or you will invalidate the warranty.

#### <span id="page-60-1"></span>Selecting a Location for the USB/eSATA Tabletop Tape Drive **Contract Contract Contract Contract Contract Contract Contract Contract Contract Contract Contract Contract Contract Contract Contract Contract Contract Contract Contract Contract Contract Contract Contract Contract**

Select a location for the tape drive that is flat, sturdy, level, and close to the server or workstation. A desk or tabletop surface is most suitable. Regardless of the location you choose for the tape drive, make sure the environment is free from dust, cigarette smoke, and excessive temperature and humidity. See the *DLT-V4 Product Specification* for acceptable operating temperature and humidity limits.

Be sure to follow these additional guidelines when selecting a location for the tape drive:

- Allow at least 6 inches (15.2 cm) behind the tape drive for proper cooling.
- Avoid locations near printers or photocopy machines, both of which produce paper fiber and other types of dust and airborne contaminants.
- Do not place the tape drive on the floor.
- Avoid locations near generators, electric motors, audio speakers, or other sources of magnetic fields. Magnetic fields can adversely affect the tape drive and data cartridges.

#### <span id="page-61-0"></span>Installing the Tabletop USB/eSATA Tape Drive <sup>6</sup>

- **1** Shut down and power off the host and all peripheral devices attached to the host.
- **2** Connect the USB or eSATA cable to the tape drive and to the USB or eSATA port on your PC (see <u>figure 23</u>).
- **3** Ensure that the power switch on the rear panel of the tape drive is in the OFF position. Connect the power cable to the tape drive and plug the power cable in to the nearest power outlet (see <u>figure 23</u>).

<span id="page-62-1"></span>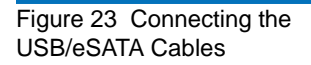

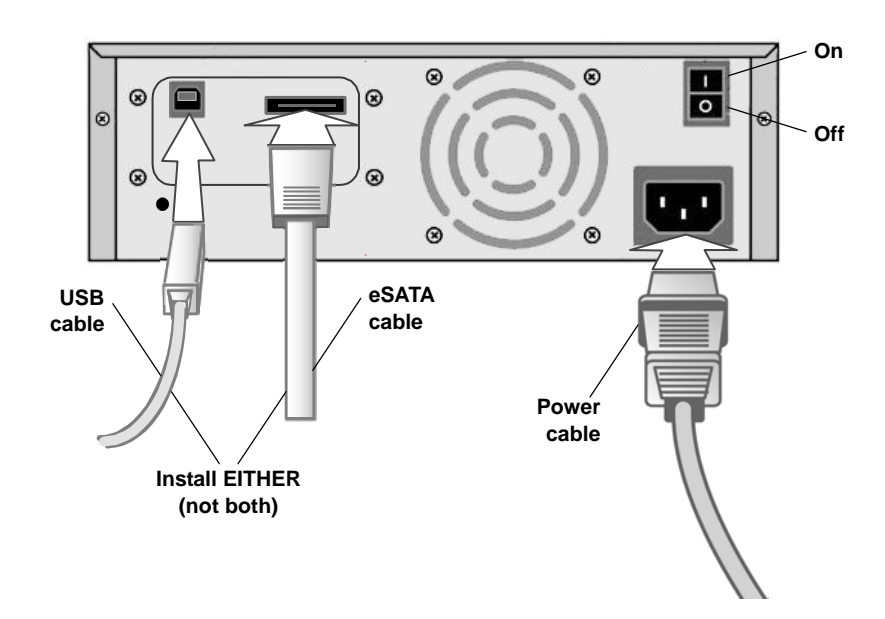

- **4** Connect the power cables to the host server or workstation and all peripheral devices.
- **5** Power on the tape drive and any attached peripheral devices.
- **6** Power on the server or workstation and allow its operating system to start.

## <span id="page-62-0"></span>Confirming the Installation <sup>6</sup>

When you turn on power to the tape drive, it performs its power-on selftest. The LEDs on the front panel of the tape drive illuminate in a specific sequence (see **Power-On Self-Test (POST)** Indicator Activity on page 51 for details).

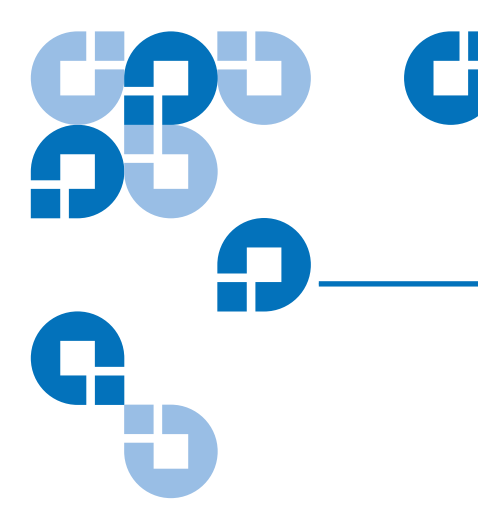

# <span id="page-63-0"></span>Chapter 7 Installing the Device **Drivers**

This chapter describes how to install device drivers for Microsoft Microsoft Windows 2000, Windows XP, and Windows 2003 Server.

**Note:** If you intend to use native operating system backup applications, you can find the required device drivers at [www.quantum.com](http://www.quantum.com). Commercial backup applications generally provide all necessary device driver support.

#### Microsoft Windows XP and Windows Server 2003 <sup>7</sup>

- **1** Make sure that you are logged on to the server or workstation with Administrator privileges.
- **2** Download and extract the required driver files from [www.quantum.com](http://www.quantum.com). The system may automatically detect the DLT-V4 tape drive and display the "Found New Hardware Wizard". If the Wizard appears, proceed directly to [step 3,](#page-64-0) otherwise start the Wizard manually as follows:
	- **a** Right-click **My Computer**, and select **Manage** from the drop-down menu. This will start the Computer Management applet.
	- **b** In the left window under **System Tools**, double-click **Device Manager**.
- **c** In Device Manager, the DLT-V4 tape drive will be listed under either "Tape drives" or "Other devices". Locate the entry for the DLT-V4 tape drive. Then double-click that entry to display the Drive Properties.
- **d** Click the **Driver** tab. Then click **Update Driver ...**.
- **e** The "Hardware Update Wizard" will start. Proceed with [step 3.](#page-64-0)
- <span id="page-64-0"></span>**3** Select "Install from a list or specific location (Advanced)". Then click **Next**.
- **4** In the next view, ensure that the option "Search for the best driver in these locations" is selected. Then clear the "Search removable media" box and instead select "Include this location in the search".
- **5** Click **Browse ...**, and select the folder where you saved the driver files. Then click **OK**.
- **6** Click **Next** to install the driver. The next view completes the Wizard.
- **7** Click **Finish**. You may be prompted to reboot your system.

The DLT-V4 device driver is installed.

#### Microsoft Windows 2000

- **1** Make sure that you are logged on to the server or workstation with Administrator privileges.
- **2** Download and extract the required driver files from [www.quantum.com](http://www.quantum.com).
- **3** The system may automatically detect the DLT-V4 tape drive and display the "Found New Hardware Wizard". If the Wizard appears, proceed directly to **[step 4](#page-65-0)**, otherwise start the Wizard manually as follows:
	- **a** Right-click **My Computer**, and select **Manage** from the drop-down menu. This will start the Computer Management applet.
	- **b** In the left window under **System Tools**, double-click **Device Manager**.
- **c** In Device Manager, the DLT-V4 tape drive will be listed under either "Tape drives" or "Other devices". Locate the entry for the DLT-V4 tape drive. Then double-click that entry to display the Drive Properties.
- **d** Click the **Driver** tab. Then click **Update Driver ...**.
- **e** The "Upgrade Device Driver Wizard" will start. Proceed with [step 4.](#page-65-0)
- **4** In the "Upgrade Device Driver Wizard", click **Next** to continue.
- <span id="page-65-0"></span>**5** Select the radio button labeled "Display a list of the known drivers for this device so that I can choose a specific driver". Then click **Next**.
- **6** If the drive is unknown to the system, the next view is "Hardware Type". Otherwise, the "Select a Device Driver" view is displayed.
	- **a** If the "Hardware Type" view appears, select either "Other devices" or "Tape drives". Then click **Next** to continue on to the "Select a Device Driver" view.
	- **b** In the "Select a Device Driver" view, click **Have Disk ...**.
- **7** At the "Install From Disk" view, click **Browse ...**, and then locate the folder where you saved the driver files. Select the "QntmDLT.inf" file in that folder, and click **Open**.
- **8** At the "Install From Disk" view, verify that the drive letter and path shown are correct. Then click **OK**.
- **9** In the next view, highlight the Quantum DLT-V4 tape drive, and then click **Next**. The "Start Device Driver Installation" view is displayed.
- **10** Click **Next** to install the driver.

**Note:** If the Wizard should indicate that a driver already exists on the system and prompts you for a selection, select **New**. When the Windows 2000 Setup window is displayed, verify the correct path to the driver, and then click **Continue**.

**11** The next view is "Completing the Upgrade Device Driver Wizard". Click **Finish**. You may be prompted to reboot your system.

The DLT-V4 device driver is installed.

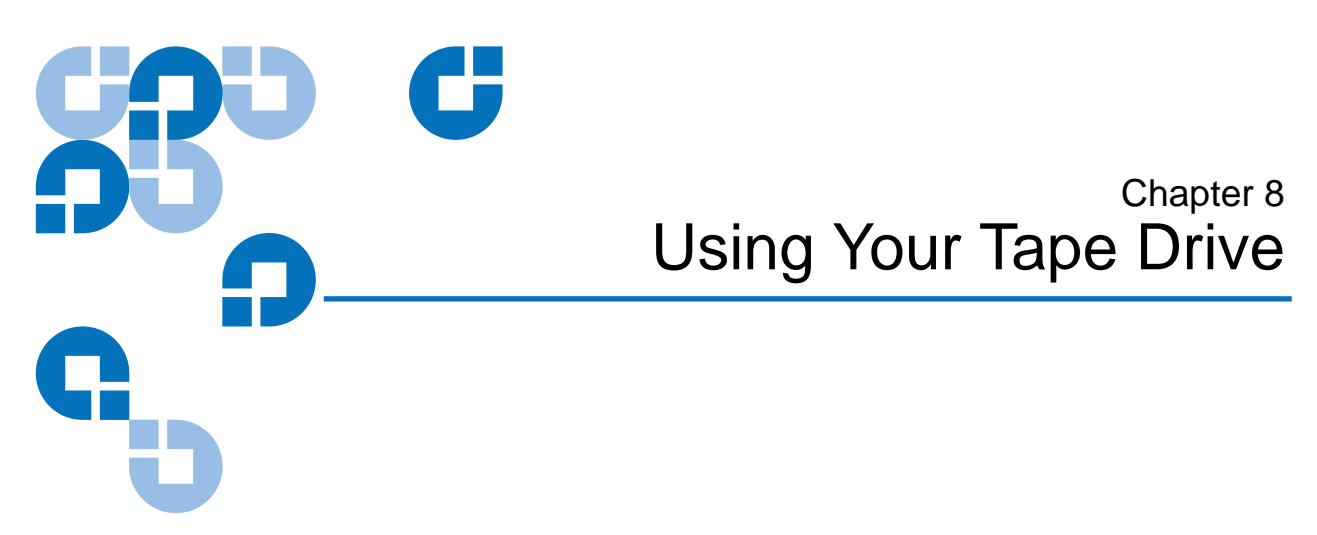

This chapter contains information regarding the functional operation of the DLT-V4 tape drive.

#### **LED Indicators**

The tape drive has four light emitting diodes (LEDs). This section describes the functions of the LEDs.

**Note:** The front panel controls and indicators are in the same locations on both the internal and tabletop tape drives. The tabletop tape drive has a **Power** LED.

#### <span id="page-66-0"></span>**Power-On Self-Test (POST) Indicator Activity**

Each time you apply power to the tape drive, or reset the tape drive, it performs a power-on self-test (POST). During POST, the LEDs illuminate one at a time, from left to right. First, the **Ready** LED (Green) comes on, followed by the **Fault** LED (Orange) approximately one second later, then the **Clean** LED (Orange) approximately one second later, then four seconds later the **Media** LED (Orange) illuminates. Each LED signifies a different portion of the power-on process. All LEDs turn off momentarily. If no data cartridge is loaded in the tape drive, the **Ready** LED then illuminates steadily and POST is complete. This process takes

approximately eight seconds. If a data cartridge is in the tape drive during POST, the **Ready** LED flashes until the tape drive executes a midtape load, which can take several minutes. As POST completes, the tape drive makes a faint buzzing noise for several seconds. The noise associated with this activity is normal for this technology and does not indicate a problem with the tape drive.

#### **Normal Operation — Ready LED Indicator Activity**

Table 7 Ready LED Indicator Activity

During normal operation, the **Ready** LED displays one of the three following states. The **Ready** LED acts independently of the other LEDs.

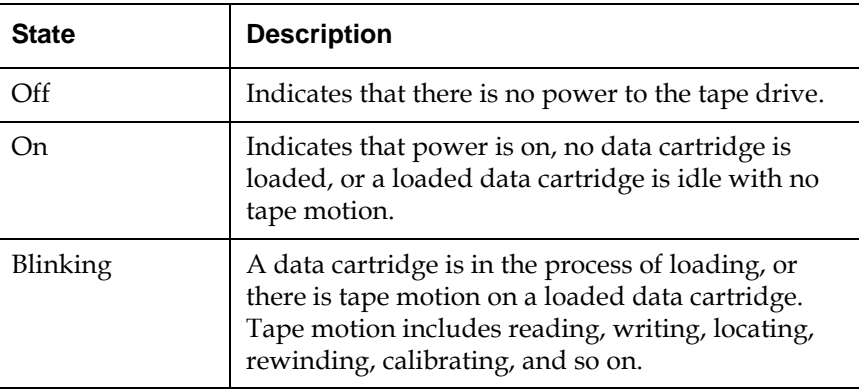

#### **Normal Operation — Fault / Clean / Media LEDs Indicator Activity**

The **Fault**, **Clean**, and **Media** LEDs work together to display the status of the tape drive.

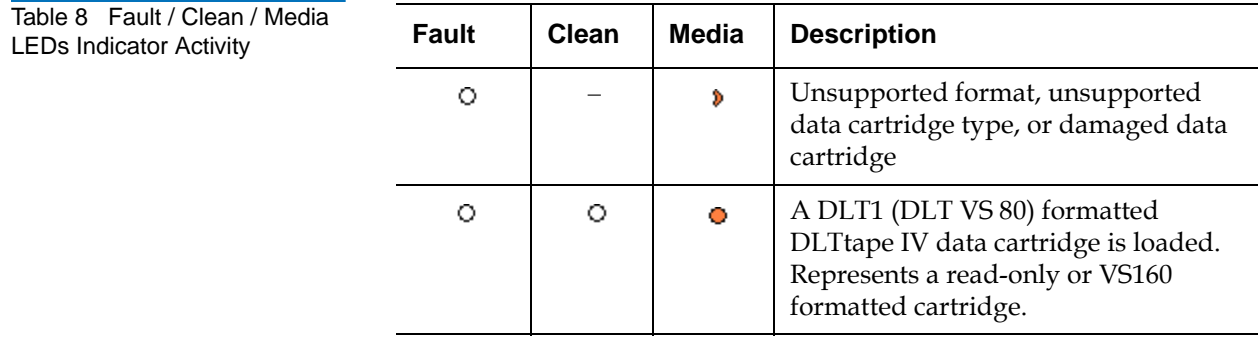

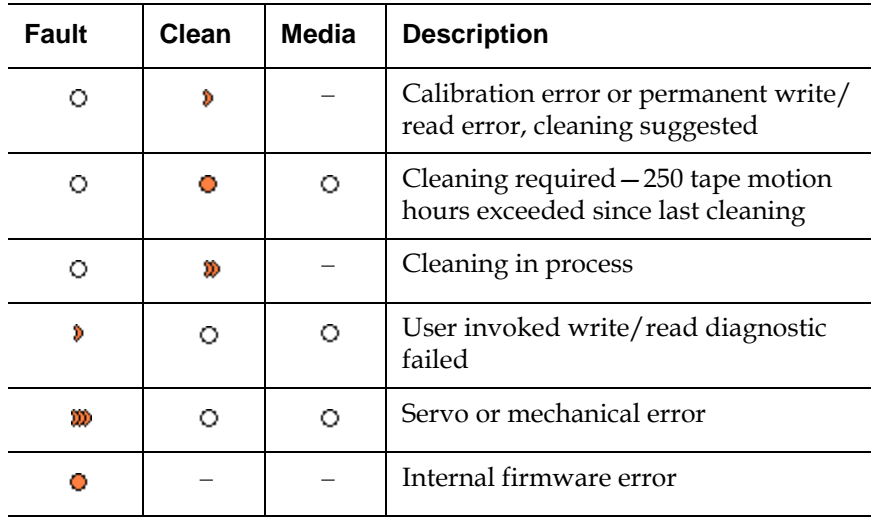

#### **Key**

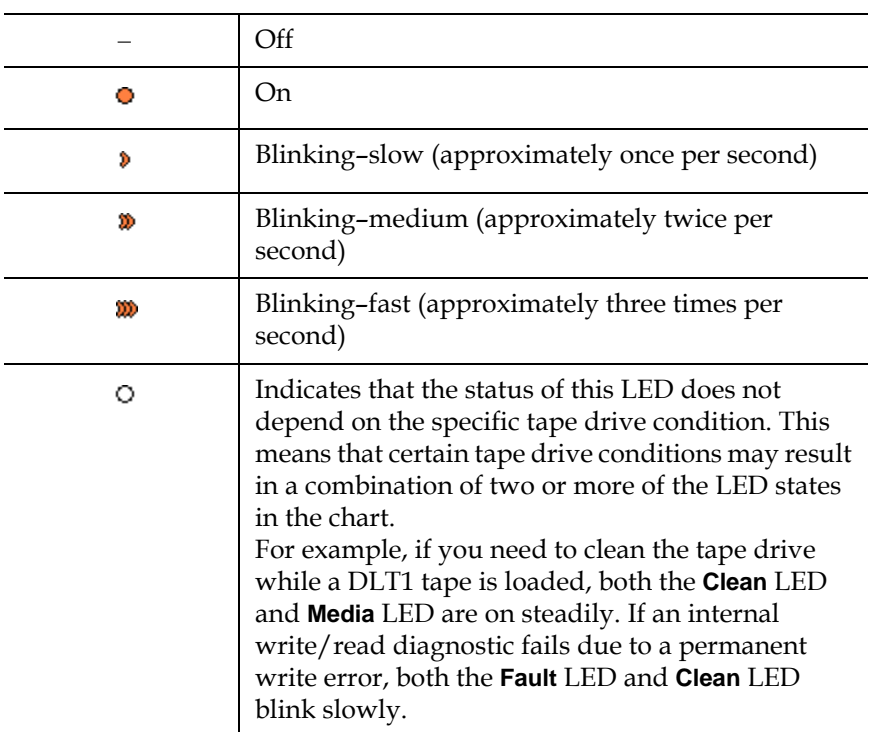

#### Unload Button Functions <sup>8</sup>

You can use the unload button to unload and eject data cartridges, and for the additional features shown in the following table. Press and hold the eject button for the time specified in the following table to activate one of these features. Release the button when the LEDs display the desired sequence.

**Caution:** The two features noted in the following table will overwrite any data on the data cartridge. Do not use this feature if the data cartridge in the tape drive contains critical data.

Table 9 Unload Button **Functions** 

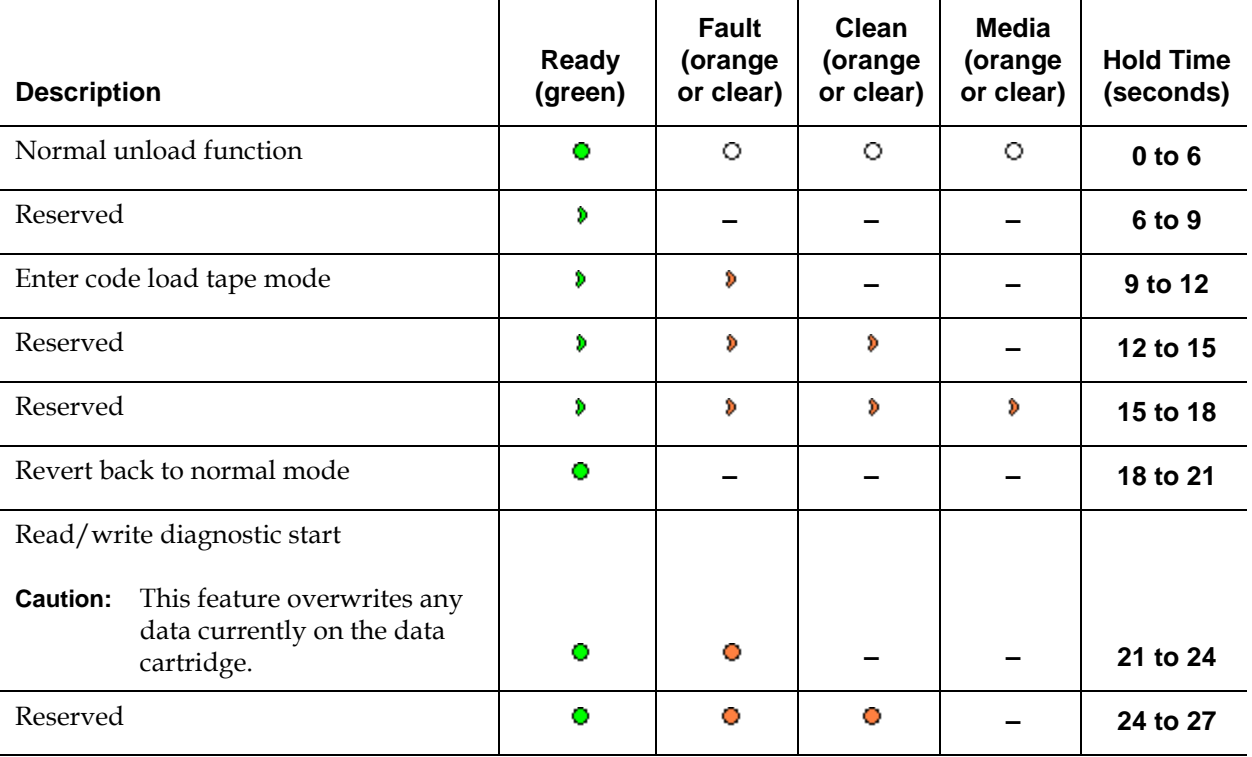

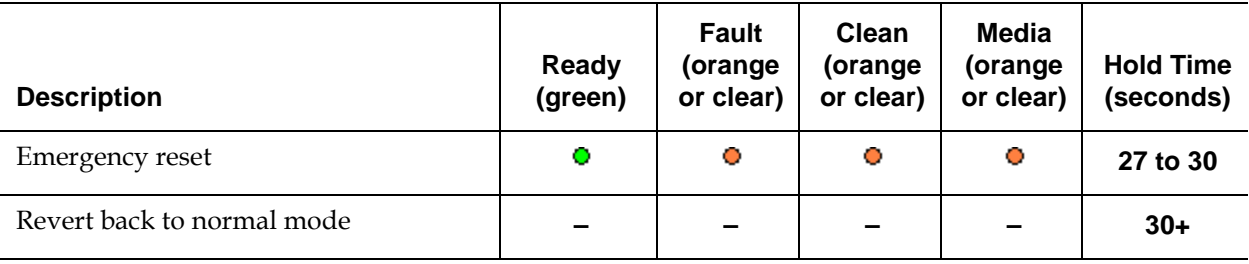

**Key**

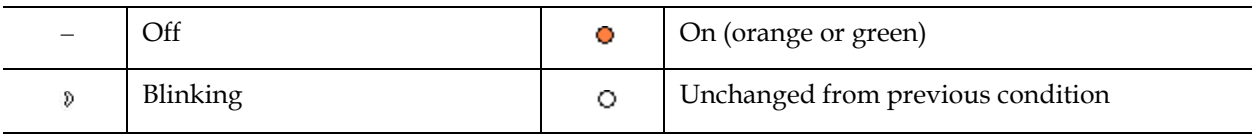

## Unload Button Actions <sup>8</sup>

This section describes the unload button activity.

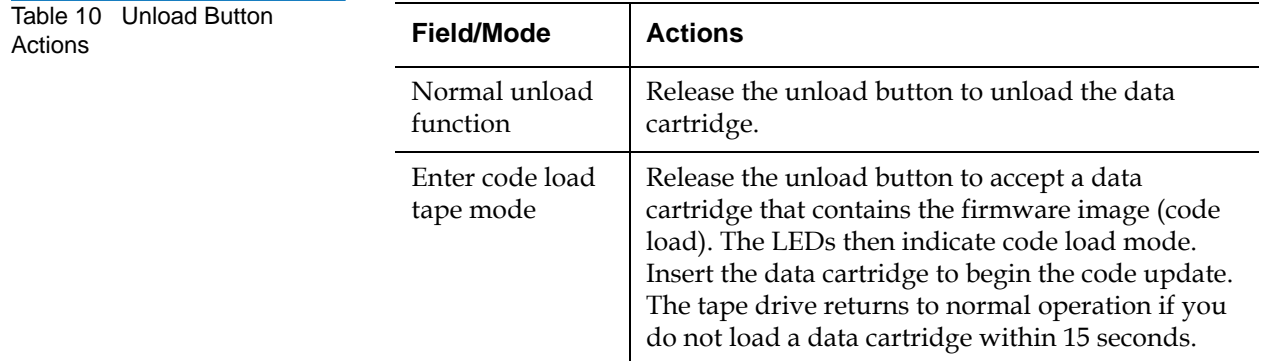

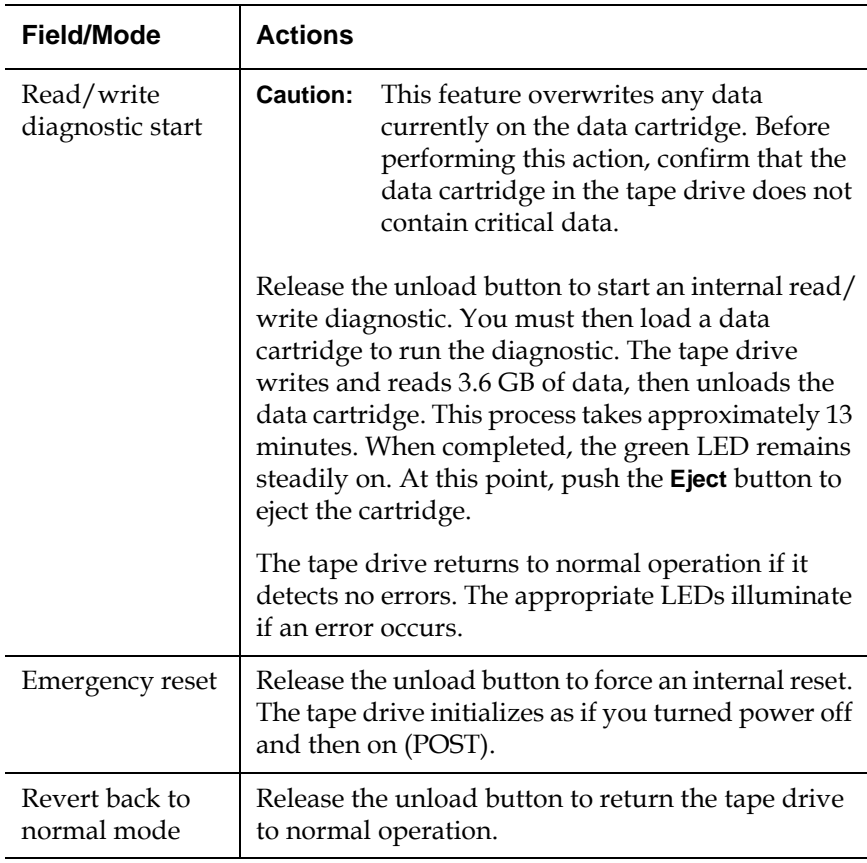

#### Diagnostic Mode Event Codes

Press, hold, and release the unload button after six to nine seconds to start the diagnostic mode. This displays the most recent event code. The unload button then becomes a scroll button for additional event codes. Press and release the unload button for the next most recent event code. You can display up to five total events using this method. See [table 11](#page-72-0) for details about the meaning of the various patterns.

After you display the final available event code, the next button press causes all LEDs to flash indicating that the next eight hex characters displayed are the detailed error code of the most recent event. The first
character is either a hex E (error) or a B (bug check). You can look up the remaining seven characters in the error/bug check definition tables. When you display the last (eighth) detailed error code digit, the next button press returns the tape drive to normal operation. All indications are a four bit hex value.

During any time in this procedure, the tape drive returns to normal operation if you perform no scroll action within 15 seconds.

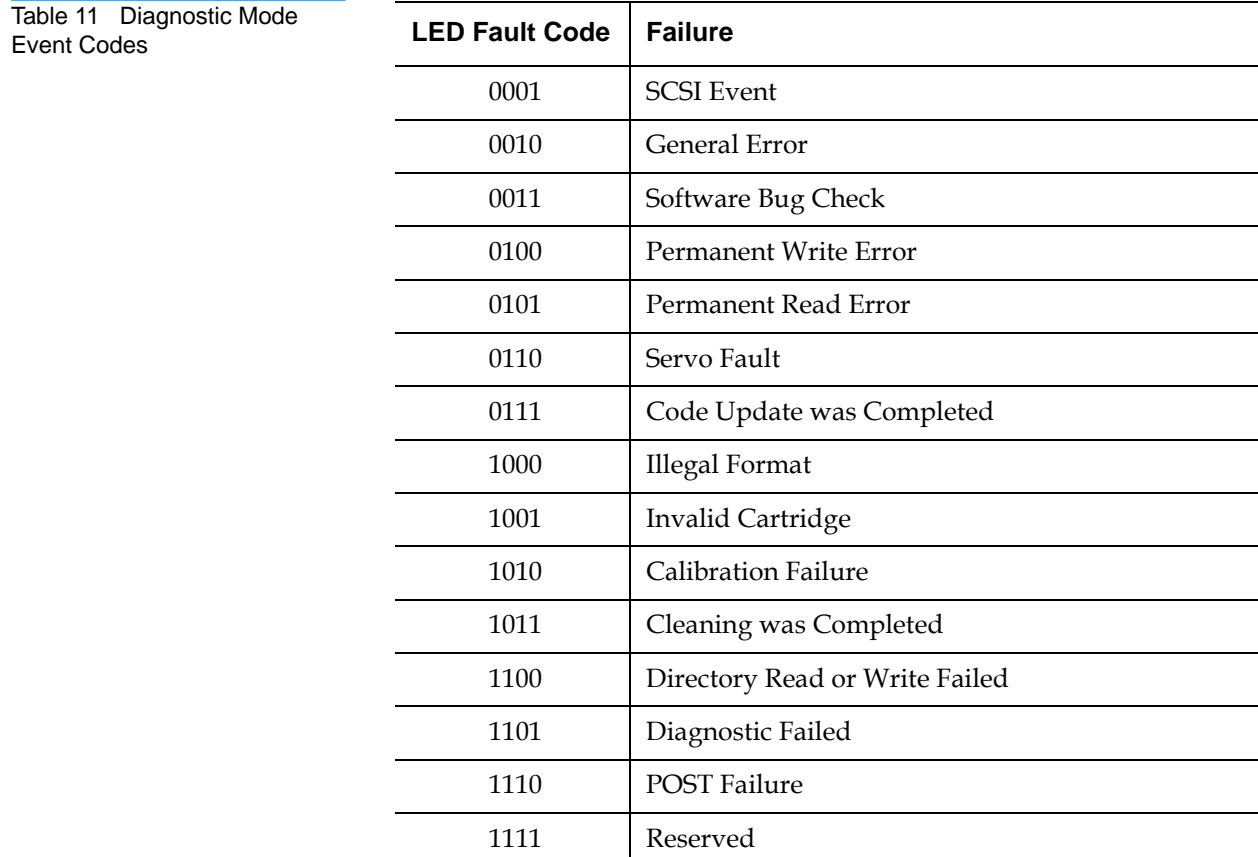

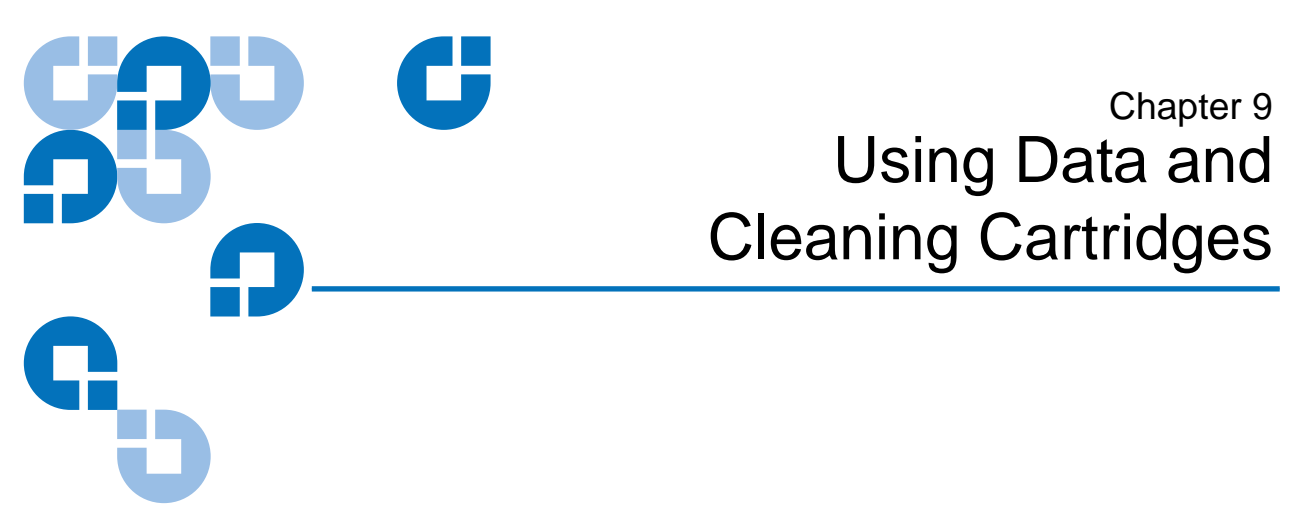

This chapter contains information about data and cleaning cartridges.

### Choosing Compatible Data Cartridges <sup>9</sup>

Your Quantum DLT-V4 tape drive reads and writes DLTtape VS1 data cartridges unless they have been previously written with VS 160 format. Your DLT-V4 tape drive can read (but not write to) DLTtape IV data cartridges previously written with the DLT1/VS80 format and VS1 data cartridges previously written with the VS 160 format.

**Note:** The tape drive automatically ejects any data cartridges whose format it cannot read. Make sure all data cartridges that you use for data backup are Quantum DLTtape VS1 data cartridges.

### <span id="page-74-1"></span>Loading a Data Cartridge

After the tape drive completes POST, insert the DLTtape VS1 data cartridge into the cartridge slot, oriented as shown in **figure 24** and push the data cartridge gently into the tape drive until it stops.

<span id="page-74-0"></span>Figure 24 Loading a DLTtape VS1 Data Cartridge

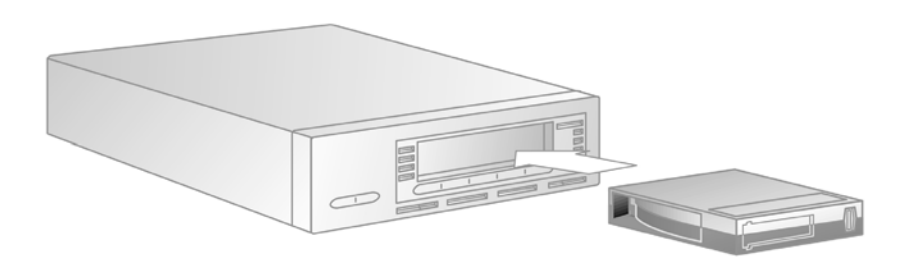

The **Ready** LED blinks while the tape drive loads the data cartridge. When the data cartridge is ready to use, the tape drive illuminates the **Ready** LED. If the data cartridge is a DLTtape IV written using the DLT1 (VS80) format, the tape drive also illuminates the **Media** LED.

### Unloading a Data Cartridge <sup>9</sup>

To unload a data cartridge from your tape drive, follow these steps:

- **Caution:** Remove the data cartridge from your tape drive before powering off the tape drive—or the server or workstation for an internal tape drive. Leaving a data cartridge in the tape drive when power is off can result in data cartridge and tape drive damage and may cause data loss because the header/catalog data may not be properly written before the tape drive loses power.
	- **1** Press the **Unload/Eject** button or use your tape backup software to unload the data cartridge. The **Ready** LED blinks while the tape drive rewinds the tape.
	- **2** When the tape drive has rewound the tape, it ejects the data cartridge, as shown in <u>figure 25</u>.

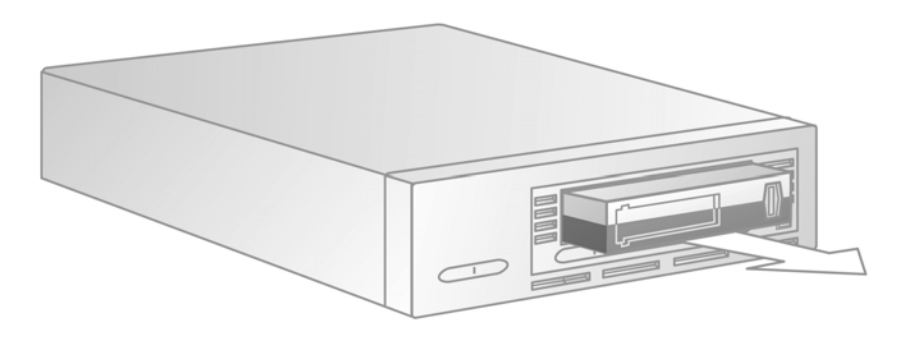

<span id="page-75-0"></span>Figure 25 Unloading a DLTtape VS1 Data Cartridge from the Tape Drive

- **3** Remove the data cartridge from the tape drive.
- **4** Return the data cartridge to its plastic storage case to prolong data cartridge life.

### Write-Protecting the Data Cartridge <sup>9</sup>

All data cartridges have a write-protect switch to prevent accidental erasure of data. Before loading a data cartridge into your tape drive, make sure to position the write-protect switch on the front of the data cartridge as desired, as shown in [figure 26](#page-76-0).

The indicator on the top of the data cartridge also points to the appropriate icon, indicating the write-protected status. In addition, DLTtape IV cartridges are automatically write protected. DLTtape VS1 cartridges that have been pre-written in a DLT VS160 are automatically write protected.

- **To Write Protect the Cartridge —** Slide the switch to the right to writeprotect the data cartridge. A "locked" icon appears on the switch indicating that the data cartridge is write-protected. You cannot erase from or append data to the media.
- **To Write Enable the Cartridge—** Slide the switch to the left to allow your tape drive to write data to the data cartridge. The "unlocked" icon appears on the switch. You can now erase or add data to the media.

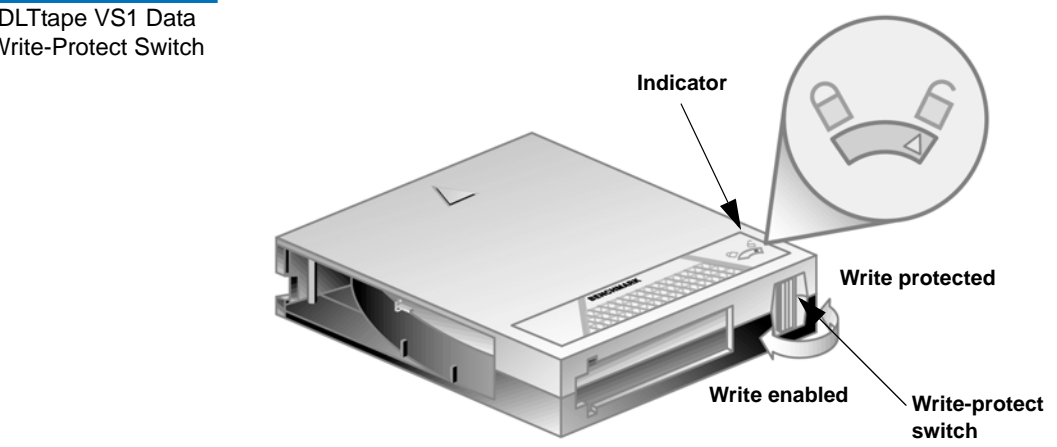

<span id="page-76-0"></span>Figure 26 DLTtape VS1 Data Cartridge Write-Protect Switch

### Caring for Your Data Cartridges <sup>9</sup>

To ensure the longest possible life for all of your DLTtape VS1 data cartridges, follow these guidelines:

- Maintain clean and smoke-free operating and storage environments.
- Do not drop or strike a data cartridge. Excessive shock can displace the tape leader, making the data cartridge unusable and possibly damaging your tape drive.
- Store your data cartridges in their plastic storage cases.
- Do not expose your data cartridges to direct sunlight or sources of heat, including portable heaters and heating ducts.
- The operating temperature range for your data cartridges is 10  $^{\circ}$ C to 40 °C (50 °F to 104 °F). The storage temperature range is 16 °C to 32 °C  $(60 \text{ °F to } 90 \text{ °F}).$
- If a data cartridge is exposed to temperatures outside the ranges specified above, stabilize the data cartridge at room temperature for the same amount of time it was exposed to extreme temperatures, up to 24 hours.
- Store your data cartridges in a dust-free environment in which relative humidity is always between 20% and 80% (non-condensing). The ideal storage relative humidity is 40%.
- Do not place data cartridges near sources of electromagnetic energy or strong magnetic fields, such as computer monitors, electric motors, speakers, or X-ray equipment. Exposure to electromagnetic energy or magnetic fields can destroy data on data cartridges.
- Place identification labels only in the slide-in slot on the front of the data cartridge.
- Never use any type of adhesive labels or "sticky" notes on data cartridges—they can become dislodged inside the tape drive and entangled in the mechanism.
- Do not use graphite pencil, water-soluble felt pens, or other debrisproducing writing instruments on your labels. Never erase a label replace it.

### Using the Cleaning Cartridge

When the **Clean** LED is illuminated, your tape drive's read/write head needs to be cleaned.

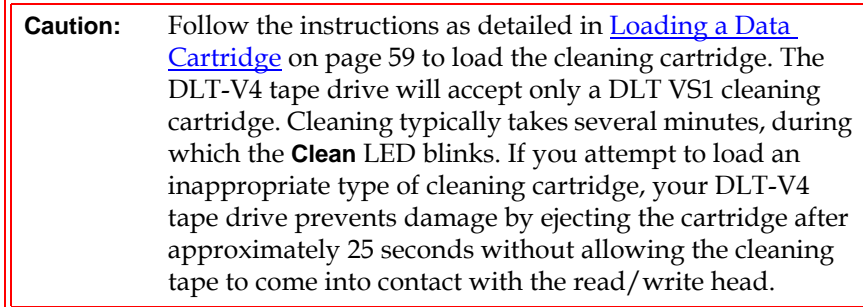

Use only approved cleaning cartridges in your DLT-V4 tape drive. Use of any other type of cleaning cartridge can damage the read/write head in your tape drive.

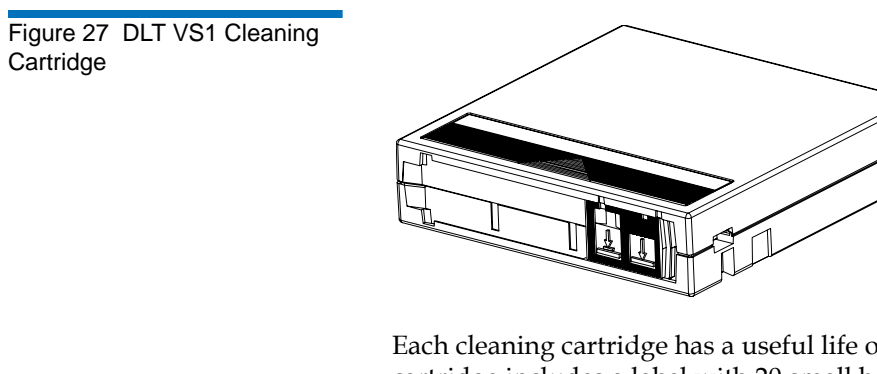

Each cleaning cartridge has a useful life of 20 cleanings. The cleaning cartridge includes a label with 20 small boxes printed on it. Place a check mark in one of the boxes each time you use the cleaning cartridge to clean the tape drive. Replace the cleaning cartridge when you have checked all boxes.

When the cleaning cartridge has cleaned the read/write head, the **Clean** LED turns off and the tape drive ejects the cleaning cartridge.

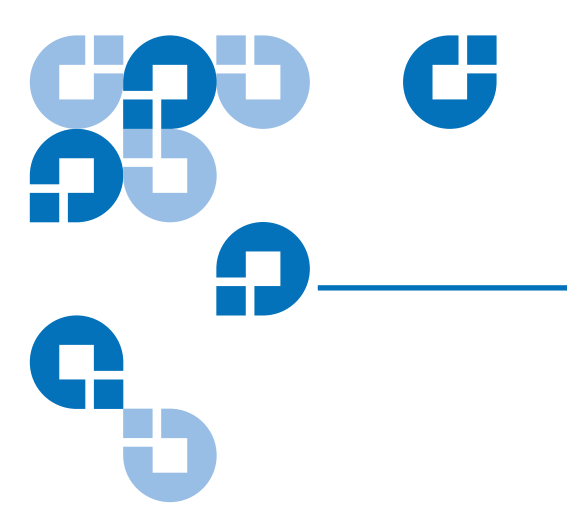

## Chapter 10 Specifications

This chapter contains the DLT-V4 tape drive specifications.

### **Altitude**

The tape drive operates normally in pressures from -500 feet to 30,000 feet.

# Dimensions and Weights

[Table 12](#page-80-0) lists the physical dimensions of the tape drive.

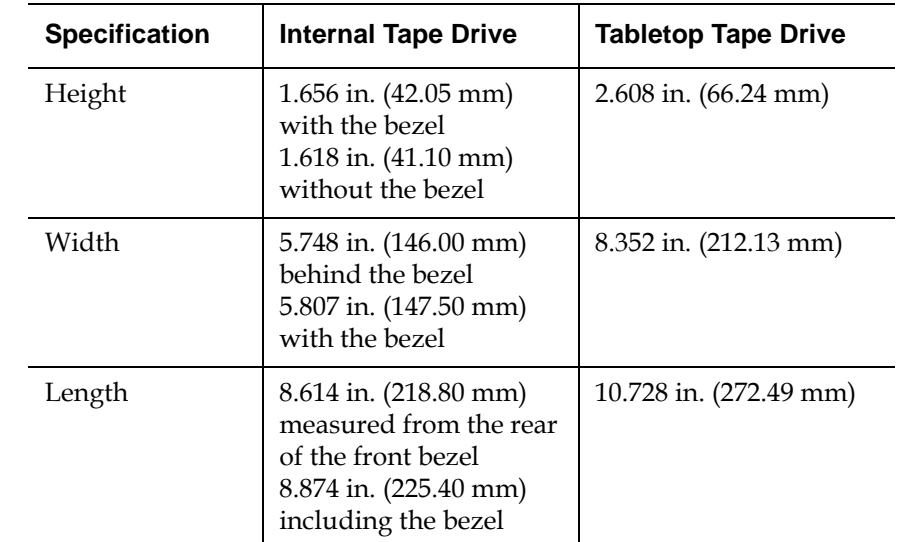

[Table 13](#page-80-1) lists the weight of the tape drive.

<span id="page-80-1"></span>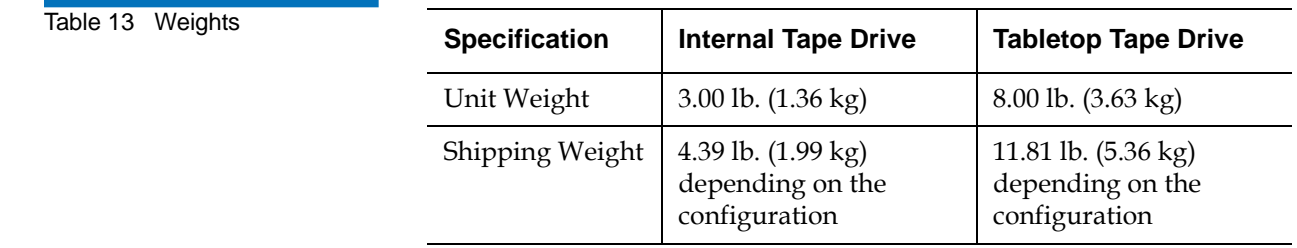

<span id="page-80-0"></span>Table 12 Dimensions

### **Temperature and Humidity Ranges**

[Table 14](#page-81-0) lists the operating temperature and humidity ranges of the tape drive.

<span id="page-81-0"></span>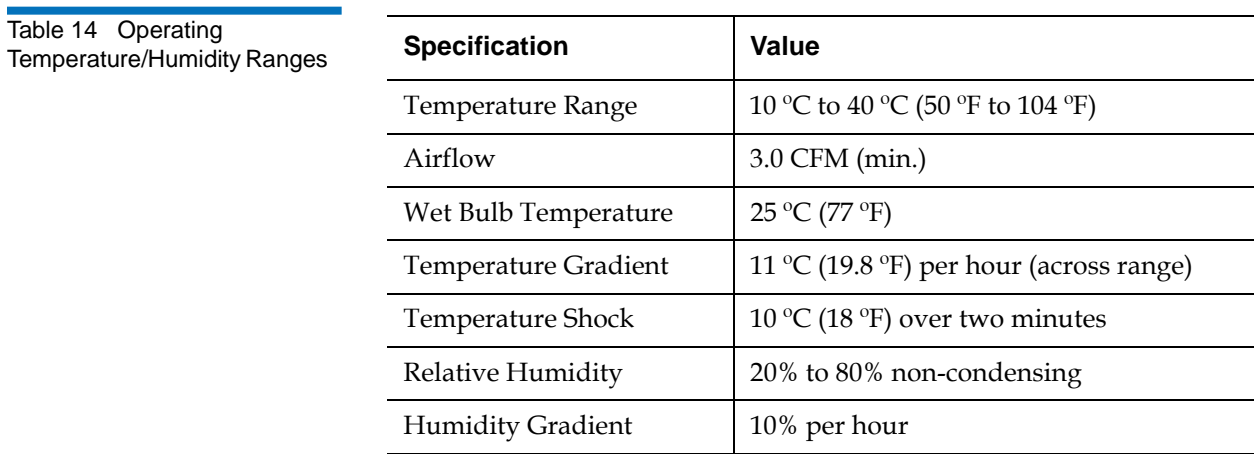

[Table 15](#page-81-1) lists the storage and shipment temperature and humidity ranges of the tape drive.

<span id="page-81-1"></span>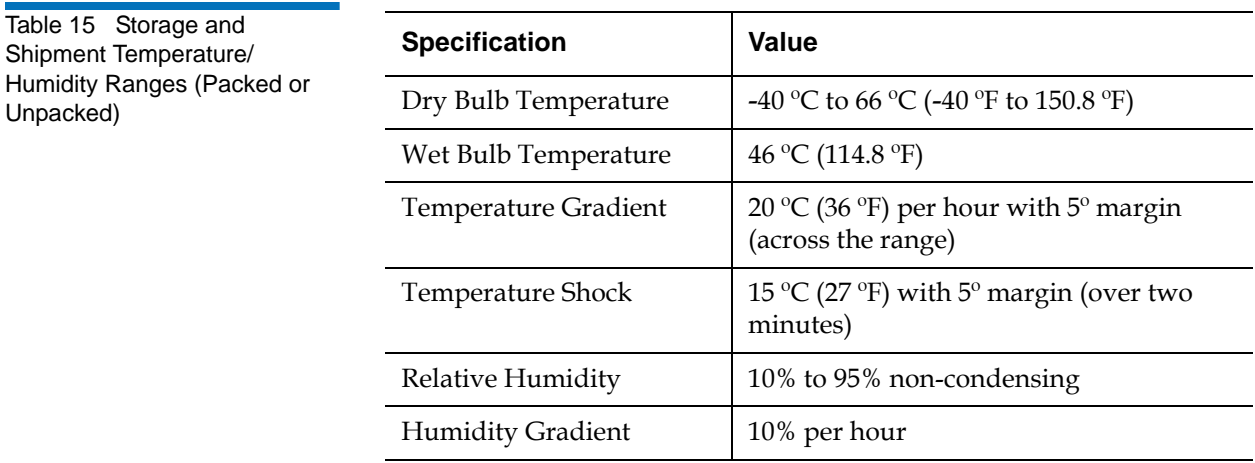

### **Functional Specifications**

[Table 16](#page-82-0) lists the DLT-V4 tape drive's functional specifications.

<span id="page-82-0"></span>Table 16 Functional **Specifications** 

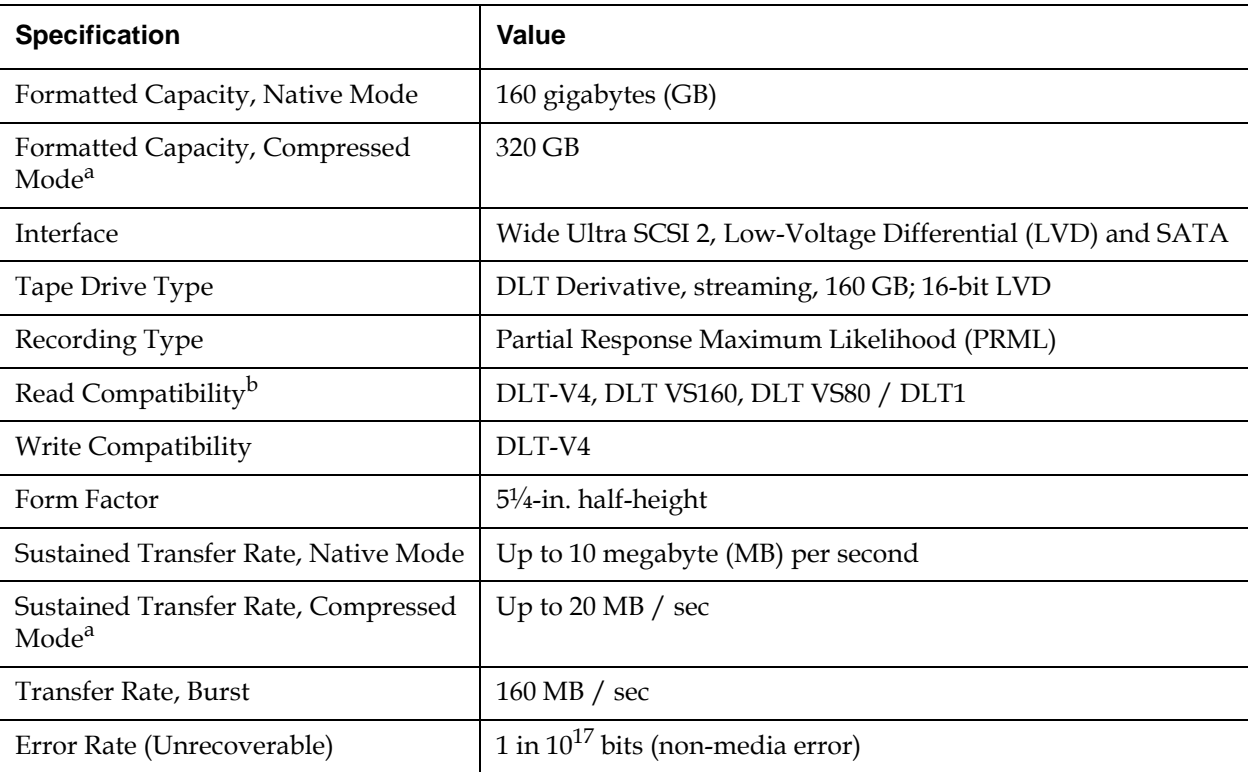

a. Compressed values use a nominal 2:1 compression ratio. Actual compression ratios achieved depend on the redundancy of data files being recorded.

b. Performance may vary when the tape drive reads data previously written to the DLT VS80 and DLT1 formatted data cartridges. Performance depends on the quality of the data cartridge you are reading, not the DLT-V4 tape drive.

## **Timing Characteristics**

[Table 17](#page-83-0) lists the timing characteristics of the DLT-V4 tape drive.

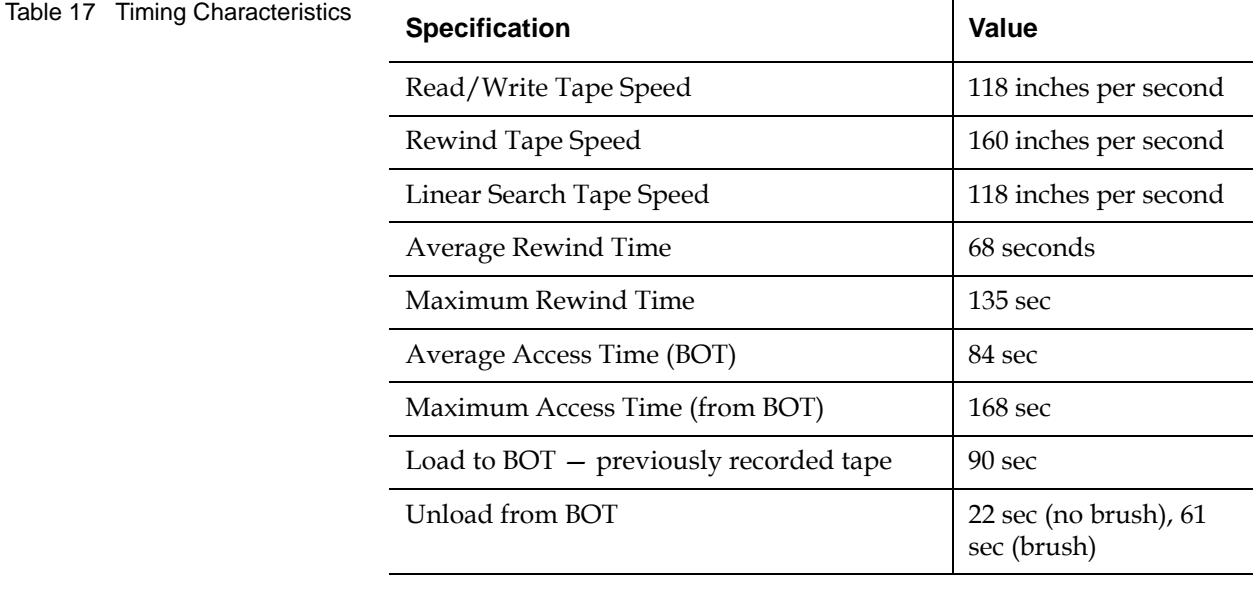

<span id="page-83-0"></span>

### Data Cartridge and Media Characteristics

[Table 18](#page-84-0) lists the data cartridge and media characteristics.

<span id="page-84-0"></span>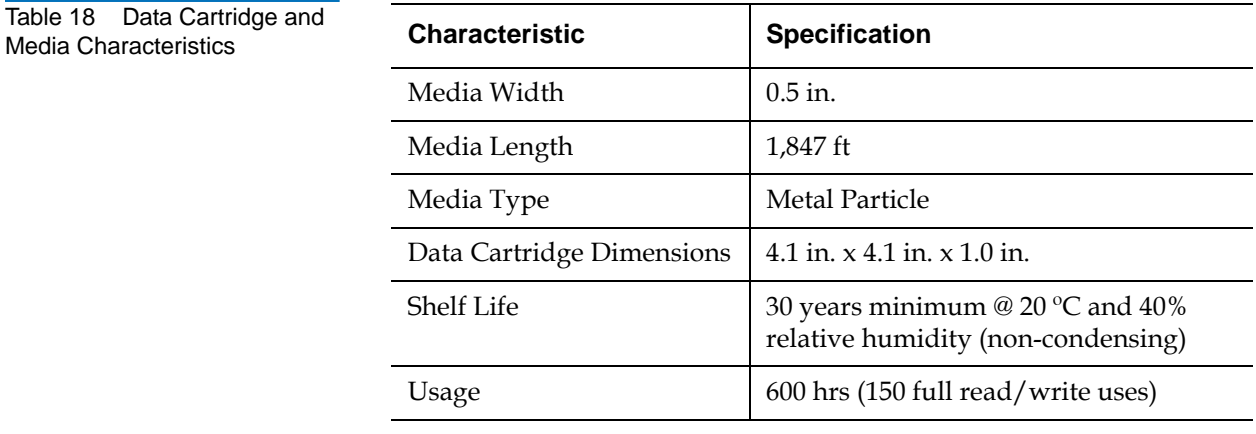

### **Reliability Factors**

[Table 19](#page-84-1) lists the reliability factors for the DLT-V4 tape drive.

### <span id="page-84-1"></span>Table 19 Reliability Factors

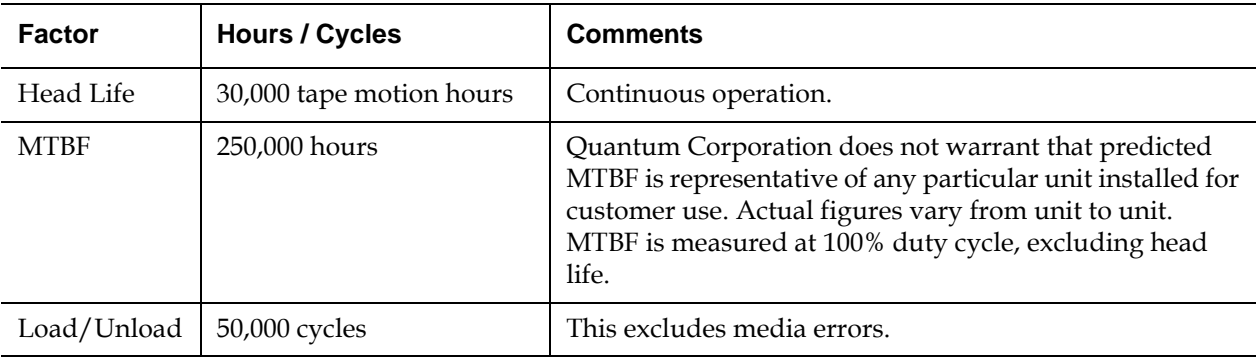

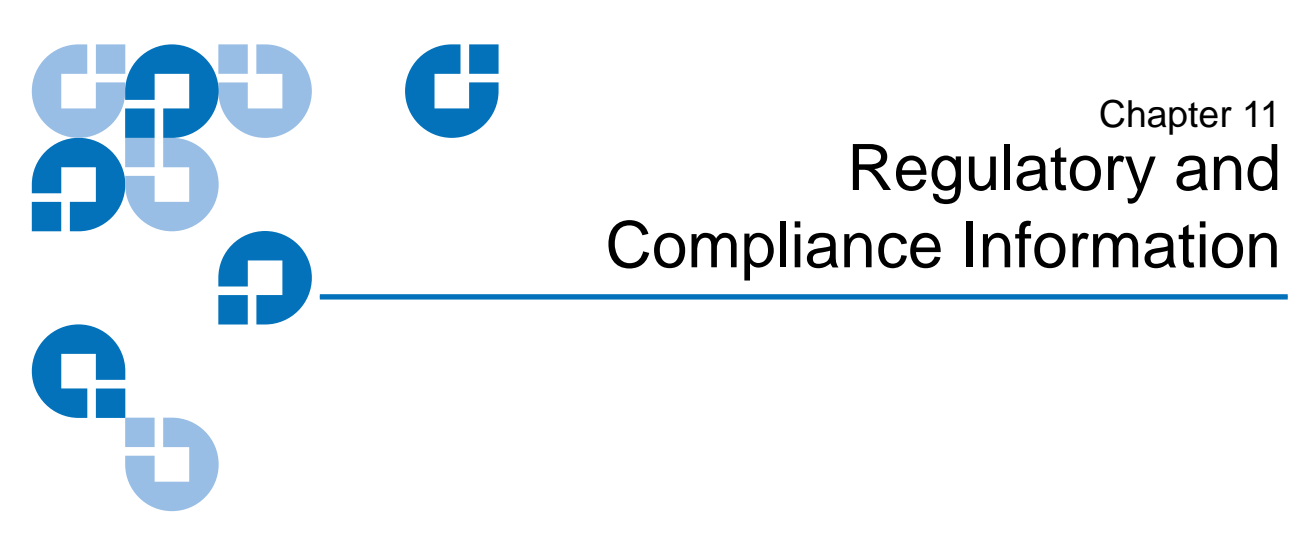

This chapter contains regulatory and compliance information for the DLT-V4 tape drive.

### **Emissions**

The tape drive meets the following standards:

- FCC CFR Part 15 Class B (ANSI C63.4: 1992, CISPR22: 1997)
- EMC Directive (89/336/EEC)
- EN 55022: 1998, +A1:2000, +A2:2003 Class B
- IEC/CISPR 22: 1997, +A1:2000, +A2: 2003 Class B
- VCCI-03:2004 Class B
- CNS 13438
- AS/NZS 3548
- ICES 0003

### **Safety Requirements**

The tape drive meets the following standards:

- Low Voltage Directive (73/23/EEC)
- UL 60950 US Standard: Safety of Information Technology Equipment including Electrical Business Equipment
- CSA C22.2 #950 Canadian Standard: Safety of Information Technology Equipment including Electrical Business Equipment
- EN 60950-1:2001, 1st Edition European Standard: Safety of Information Technology Equipment including Electrical Business Equipment

### **Consumer Bulletin Scheme**

The tape drive meets this scheme: CB Scheme – The Scheme of the IECEE for Mutual Recognition of Test Certificates for Electrical Equipment.

### Statements for Class A Equipment (Internal Tape Drive)

**CE Notice (European Union)**

Marking by the symbol  $\mathsf{\mathsf{C}}\mathsf{\mathsf{C}}$  indicates compliance of this tape drive to the EMC Directive (89/336/EEC), and Low Voltage Directive (73/23/EEC) of the European Union. Compliance with these directives implies conformity to the following European Norms (the equivalent international standards and regulations are in parentheses):

- EN 60950-1:2001, 1st Edition, Safety of Information Technology Equipment including Electrical Business Equipment
- EN 55024: 1998 (IEC 1000-4-2, 1000-4-3, 1000-4-4, 1000-4-5, 1000-4-6, 1000-4-8, 1000-4-11) - "Information technology equipment – Immunity characteristics – Limits and methods of measurement"
- Part 2 Electrostatic Discharge (ESD) Requirements
- Part 3 Radiated Electromagnetic Field Requirements
- Part 4 Electrical Fast Transient/Burst (EFT) Requirements
- Part 5 Surge Requirements
- Part 6 Conducted disturbances, induced by radio-frequency fields Requirements
- Part 8 Power frequency magnetic field Requirements
- Part 11 Voltage dips, short interruptions and voltage variations Requirements
- EN 55022:1998/(CISPR 22:1997), Class B, "Limits and Methods of Measurement of Radio Disturbance Characteristics of Information Technology Equipment."

The following standards only apply to the tabletop tape drive:

- EN 61000-3-2: 2000, Limits for harmonic current emissions (equipment input) current up to and including 16 A per phase
- EN 61000-3-3: 2001, Limitation of voltage fluctuations and flicker in low-voltage supply systems for equipment with rated current up to and including 16A.

**FCC Notices (U.S. Only)** 11 This device complies with Part 15 of the FCC Rules. Operation is subject to the following two conditions: (1) this device may not cause harmful interference, and (2) this device must accept any interference received, including interference that may cause undesired operation.

### Statements for Class B Equipment (Tabletop Tape Drive)

This equipment has been tested and found to comply with the limits for a Class B digital device, pursuant to Part 15 of the FCC Rules. These limits are designed to provide reasonable protection against harmful interference in residential installation. This equipment generates, uses, and can radiate radio frequency energy and, if not installed and used in

accordance with the instructions, may cause harmful interference to radio communications. However, there is no guarantee that interference will not occur in a particular installation. If this equipment does cause harmful interference to radio or television reception, which can be determined by turning the equipment off and on, the user is encouraged to try to correct the interference by one or more, of the following measures:

- Reorient or relocate the receiving antenna.
- Increase the separation between the equipment and receiver.
- Connect the equipment into an outlet on a circuit different from that to which the receiver is connected.
- Consult the dealer or an experienced radio /TV technician for help.

The user may find the following booklet prepared by the Federal Communications Commission helpful: *How to Identify and Resolve Radio-TV Interference Problems*. This booklet is available from the U.S. Government Printing Office, Washington D.C., 20402. Stock No. 004- 00398-5

All external I/O cables connecting to this unit need to be shielded. See [chapter 5, Installing the Tabletop SCSI Tape Drive](#page-48-0) or the Quick Start Guide for more cabling options.

**Caution:** Any changes or modifications made to this equipment may void the user's authority to operate this equipment.

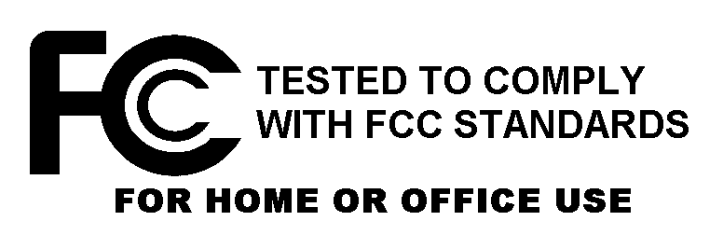

**FCC Label** 

**IC Notice (Canada)** 11 This Class [B] digital apparatus complies with Canadian ICES-003.

Cet appareil numérique de la classe [B] est conforme à la norme NMB-003 du Canada.

**VCCI Notice (Japan)** 

情報処理裝置等電波障害自主規制協議会(VCCI)の基準 この装置は, に基づくクラスB情報技術装置です。この装置は,家庭環境で使用すること を目的としていますが、この装置がラジオやテレビジョン受信機に近接して 使用されると,受信障害を引き起こすことがあります。 取扱説明書に従って正しい取り扱いをして下さい。

### **DEN-AN Notice (Japan)**

すべての電源コードが同じ定格電流を使用するとは限りません。同封されている電源コードを 他の製品と一緒に使用しないでください。また、家庭用の延長コードをQuantum製品と一緒に使 用しないでください。複数の電源コードを必要とする製品の電源を完全に切るには、システム に接続しているすべての電源コードを外してください。

**Class B ITE Translation** 11 This is a Class B product based on the standard of the Voluntary Control Council for Interference from Information Technology Equipment (VCCI). If this product is used near a radio or television receiver in a domestic environment, it may cause radio interference. Install and use the equipment according to the instruction manual.

**VCCI Class B ITE Regulatory Mark** 

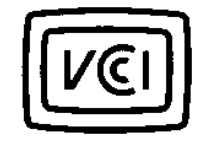

### **Environmental Compliance**

Quantum is committed to providing quality products in an environmentally sound manner and to comply with all applicable environmental laws, rules and regulations.

This product was designed, manufactured and made available with consideration to worldwide laws, rules and regulations applicable to the product and the electronics industry including the European Union Directives 2002/95/EC & 2002/96/EC (RoHS and WEEE).

For further information on Quantum's Environmental Compliance and Global Citizenship, please consult the following Web site at http://qcare.quantum.com.

### Disposal of Electrical and Electronic Equipment

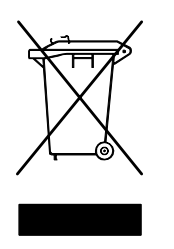

This symbol on the product or on its packaging indicates that this product should not be disposed of with your other waste. Instead, it should be handed over to a designated collection point for the recycling of electrical and electronic equipment. The separate collection and recycling of your waste equipment at the time of disposal will help to conserve natural resources and ensure that it is recycled in a manner that protects

human health and the environment. For more information about where you can drop off your waste equipment for recycling, please visit our Web site at http://gcare.quantum.com or contact your local government authority, your household waste disposal service or the business from which you purchased the product.

# **Glossary**

**A Access** (v.) To read, write, or update information on a storage medium, such as magnetic media. (n.) The operation of reading, writing, or updating stored information.

> **Access Time** The interval between the time a request for data is made by the system and the time the data is available from the tape drive.

**Archiving** The removal or copying of data from the computer system onto secondary storage media that is safely stored away.

**B Backup** A copy of a file, directory, or volume on a separate storage device from the original, for the purpose of retrieval in case the original is accidentally erased, damaged, or destroyed.

> **Bezel** (Also known as the faceplate.) A plastic panel that extends the face of a tape drive so that it covers a computer's tape drive bay opening.

**Block** A sector or group of sectors. DLT-V4 supports block sizes up 16 MB.

**BOM or BOT** Beginning of Media or Beginning of Tape. The physical beginning of the media.

**BRC** Backward-read Compatibility is the ability of a current tape drive product to read cartridges written on earlier model tape drives.

**Bus** The part of a chip, printed circuit board, or interface designed to send and receive data.

**C C** The degree Celsius (°C) is a unit of temperature.

**Cartridge Receiver** At media insertion, the cartridge receiver assembly is responsible for guiding the media into its operating position, opening the door, unlocking the cartridge brakes, and securing the media for operation. At media ejection, the cartridge receiver assembly reverses the process and automatically ejects the cartridge a fixed distance from the front of the tape drive.

**CE** Council of Europe.

**Compressed Capacity** Capacity after data has been processed, using either software or hardware, to reduce storage space while maintaining data integrity. (See also Data Compression.)

**CFR** Code of Federal Regulations (United States).

**CSA** Canadian Standards Association, also known as CSA International.

**D Data Compression** A process that reduces the amount of storage space required to hold a particular block of data. Data transfer speed and total media capacity are affected by the data compression achieved. In accordance with industry practice, a typical compression ratio is 2:1 of data storage. Actual compression ratios achieved depend on the redundancy of data files being written.

> **dB** A Decibel is a logarithmic unit of sound intensity; 10 times the logarithm of the ratio of the sound intensity to some reference intensity.

**DC** Direct Current is the continuous flow of electricity through a conductor such as a wire from high to low potential.

**Device** According to the SCSI specification, multiple SCSI devices can be connected to a single SCSI bus. Each SCSI device contains a SCSI ID number that can be set in the range 0 to 15.

**Device Driver** A low-level (usually kernel-mode) operating system component that enables a PC to communicate with peripheral devices such as printers, CD-ROMs, and tape drives. Each kind of device requires a different driver.

**Differential** A term referring to the electrical characteristics of the signal used on the SCSI bus interface. Differential signals minimize the effect of common mode signal noise and allow the SCSI bus to operate reliably over greater distances at a higher speed.

**DLT** Digital Linear Tape.

**DLZ** Digital Lempel-Ziv 1 Algorithm is named after Abraham Lempel and Jacob Ziv. It is a data compression technique used in all tape drives.

**EEC** European Economic Community.

**EMC** Electromagnetic Compatibility.

**EMI** Electromagnetic Interference.

**EN** EN standards are voluntary technical standards of the European Union and European Economic Area.

**EOD** End of Data. Location on media where the last session stopped.

**EOM or EOT** End of Media or End of Tape. Logical EOM allows space to complete a write operation; physical EOM signifies that the media is completely used.

**Erase** The removal of data from media.

**Error** A message that occurs when there is a loss of ability to interpret recorded data; usually because of magnetic issues or defects in or on the media.

**eSATA** External Serial Advanced Technology Attachment. A Serial ATA International Organization (SATA-IO) standard for the interface between a computer and peripheral controllers.

**ESD** An Electrostatic Discharge is a sudden flow of electric current through a material that is normally an insulator.

**EU** European Union.

**F F** Fahrenheit is a temperature scale where a degree Fahrenheit (°F) is 5/9ths of a kelvin (or of a degree Celsius).

**FCC** Federal Communications Commission (United States).

**Firmware** Permanent or semi-permanent instructions and data programmed directly into the circuitry of a programmable read-only memory or electronically erasable programmable read-only memory chips. Used for controlling the operation of the computer or tape drive. Distinct from software, which is stored in random access memory and can be altered with ease.

### G **GB** Gigabyte

 $SI - 1,000,000,000$  bytes or  $10^9$ . This is the International System of Units (SI) definition commonly used by telecommunications and storage manufacturers.  $GiB - 1.073.741.824$  bytes, equal to 1024<sup>3</sup>, or  $2^{30}$ . This is the definition often used in computer science, computer programming, and in the majority of computer operating systems documentation. This measurement can be abbreviated as GiB (gibibyte) to avoid ambiguity, as defined in IEC 60027-2.

**Note**: For the purpose of this document we are using SI.

**GS** German Safety.

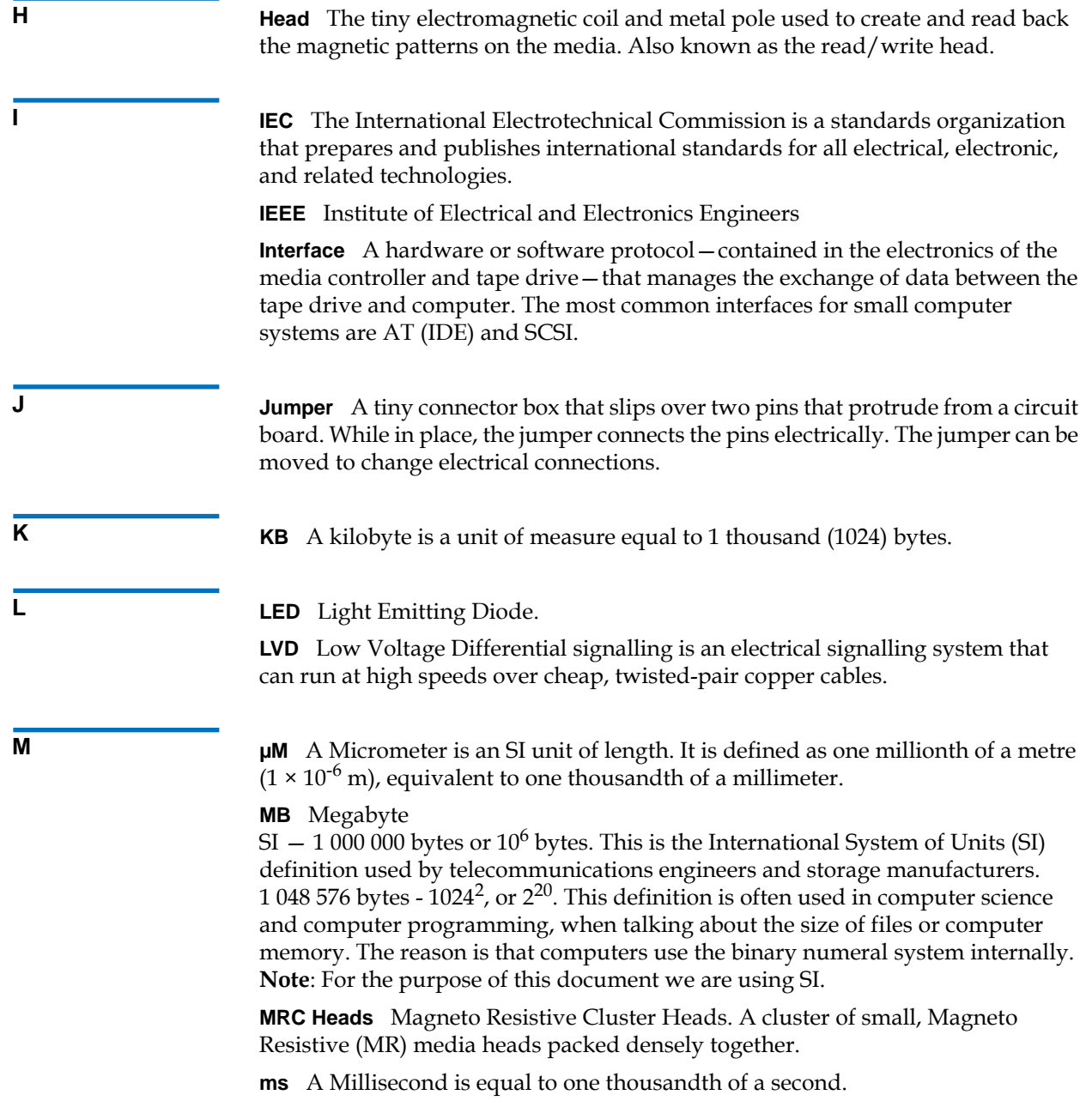

**MSE** Multi-mode Single-Ended is a signaling alternative for multi-mode SCSI devices that allows multi-mode SCSI devices to operate while SE SCSI devices are present on the bus.

**MTBF** Mean Time Between Failures.

**N Native Capacity The capacity of a given media product in its basic recording** format (without the use of data compression).

> **Native Mode** Refers to the uncompressed storage capacity of a media subsystem. (See Native Capacity.)

**P Peripheral** A device added to a system as a complement to the basic central processing unit (CPU), such as a disk drive, tape drive, or printer.

> **POST** Power-on Self-Test. When power is applied to the tape drive, it performs a POST.

**PRML** Partial Response Maximum Likelihood is a method for converting the weak analog signal from the head of a magnetic disk drive into a digital signal.

**R Restore To replace data on the hard drive with data obtained from another** media device.

> **RoHS** Restrictions on Hazardous Substances is an EU directive that restricts, and in some cases bans, the use of certain compounds in the manufacture of electronic equipment. RoHS mandates that new electrical and electronic equipment put on the market does not contain lead, mercury, cadmium, hexavalent chromium, poly-brominated biphenyls (PBB), or poly-brominated diphenyl ethers (PBDE).

**S SATA** Serial Advanced Technology Attachment. A Serial ATA International Organization (SATA-IO) standard for the interface between a computer and peripheral controllers.

> **SCSI** Small Computer System Interface. An American National Standards Institute (ANSI) standard for the interface between a computer and peripheral controllers.

**SE** Single-ended SCSI Mode. A term referring to the electrical characteristics of the signal used on the SCSI bus interface. For each signal that needs to be sent across the bus, there exists a wire to carry it. SE SCSI uses one line for each signal, with all lines using a common ground reference.

**Server** A powerful computer system with a large tape drive capacity that serves the information access and communication needs of multiple users.

**Shelf Life** The length of time that media can be stored without losing its magnetic strength. For VS1 media, this period is 30 years or more.

**SI** The International System of Units.

**T Termination** A physical requirement of the SCSI bus. A terminator is a device that attaches to both ends of an electrical bus and prevents reflection or echoes of signals that reach the end of the bus.

> **Track** A linear or angled pattern of data written on a media surface. SDLT tape drives write information on multiple tracks simultaneously.

**Transfer Rate** The speed at which the data moves between a host (that is, tape drive) and a recorded device. Usually expressed as bytes/sec or bits/sec.

**UL DEL Underwriters Laboratories is a testing laboratory, which develops standards** for consumer products, chiefly dealing with product safety.

> **Unformatted Capacity** The total number of usable byes on the media, including the space that will be required later to record location, boundary definitions, and timing information. (See also Native Capacity.)

**USB** Universal Serial Bus is a serial bus standard for connecting devices to a computer.

**V V** A Volt is the potential difference across a conductor when a current of one ampere dissipates one watt of power.

> **VCCI** Voluntary Control Council for Interference by Information Technology Equipment (Japan).

**W W** The Watt is the SI derived unit of power.

**WEEE** Waste Electronic and Electrical Equipment is an EU directive that mandates that producers of electronic goods assume the responsibility of recycling WEEE and create sustainable development programs to design more easily reusable and recyclable products.